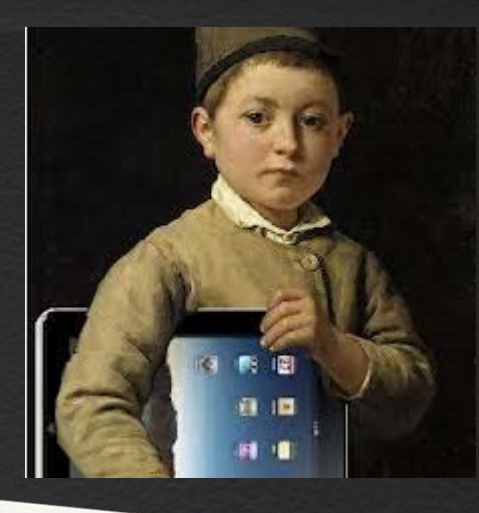

# Adolescence et technologies

Anne-Marie Poirier, directrice des services pédagogiques Sébastien Wart, conseiller TIC

Collège de Montréal

rentrée<br>scolaire 2013

## Le développement des adolescents

L'adolescence, c'est sortir de l'enfance, s'éloigner de la famille, se définir, se différencier et entrer dans la vraie vie...

Collège de Montréal

## Pourquoi un engouement pour les technologies?

- Poursuivre notre vie dans l'environnement que nous connaissons depuis notre enfance;
- ●• Être comme les adultes qui nous entourent;
- Vivre au rythme d'une société de loisirs;

## pourquoi un engouement pour les réseaux sociaux?

- besoin d'appartenir à une communauté autre que la famille (fondamental chez les adolescents)
- Exister au sein d'un groupe est rassurant:
	- possibilité de tester sa popularité
	- $\circ$  tester sa capacité de plaire
	- $\circ$  construire son identité: par mimétisme ou par réaction

## Comment intervenir?

- Dialoguer dans un esprit d'ouverture et de curiosité devant une nouvelle génération;
- Accueillir le besoin de se démarquer de votre adolescent;
- Ne pas se positionner en ami de son enfant: vous êtes l'autorité parentale;
- ●Ne jamais mépriser ce qu'ils font sans toutefois glorifier, ni ignorer;
- ●Utiliser le questionnement:
	- « Explique moi comment cela fonctionne...qu'est-ce que tu aimes, qu'est-ce que cela t'apporte? »

## **Fonctionnement du iPad**

#### Fonctions de bases et restrictions

Sébastien Wart Conseiller pédagogique en intégration des technologies Collège de Montréal

#### **Plan**

- Applications, App Store et compte iTunes
- Réglages
- Mot de passe
- Restrictions
- Ressources

#### **Applications**

- Application: petit logiciel
- $\bullet$ Chaque application est isolée dans sa boite
- $\bullet$ Chaque icône sur l'écran est une application

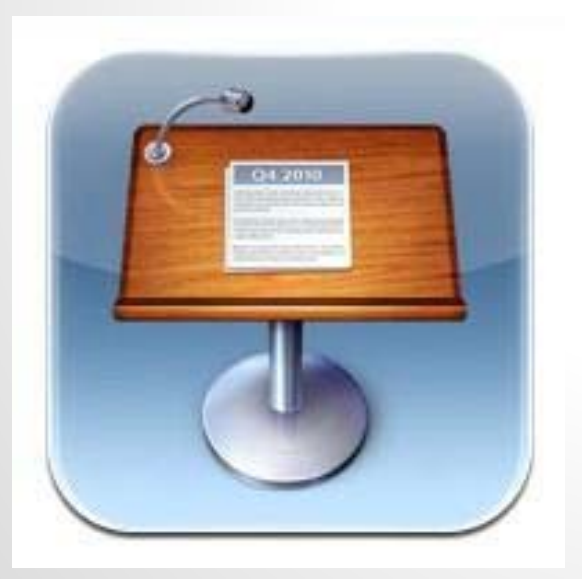

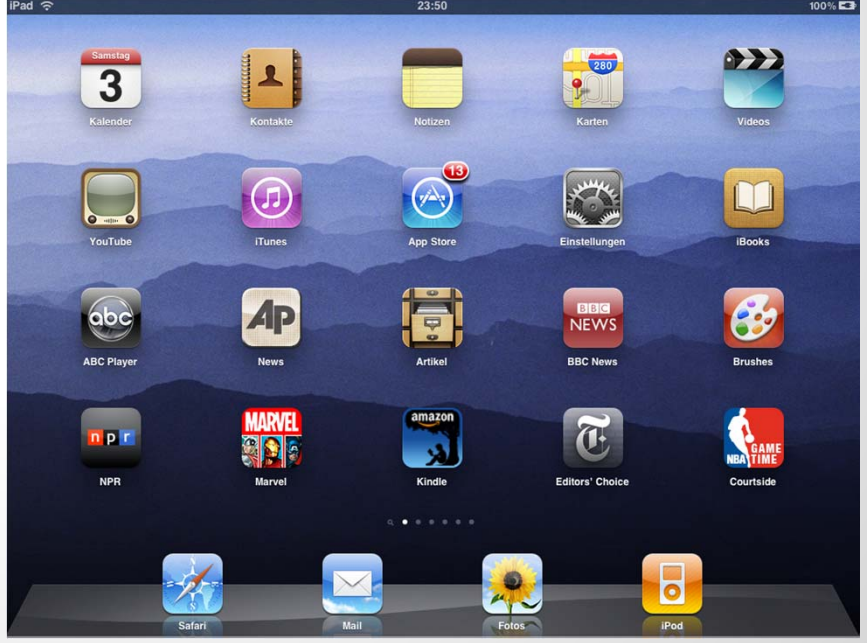

#### **Comment se parlent les applications**

- $\bullet$  Les applications ont des restrictions imposées par les développeurs
- Elles communiquent peu entre elles
- $\bullet$ Le risque de virus est faible

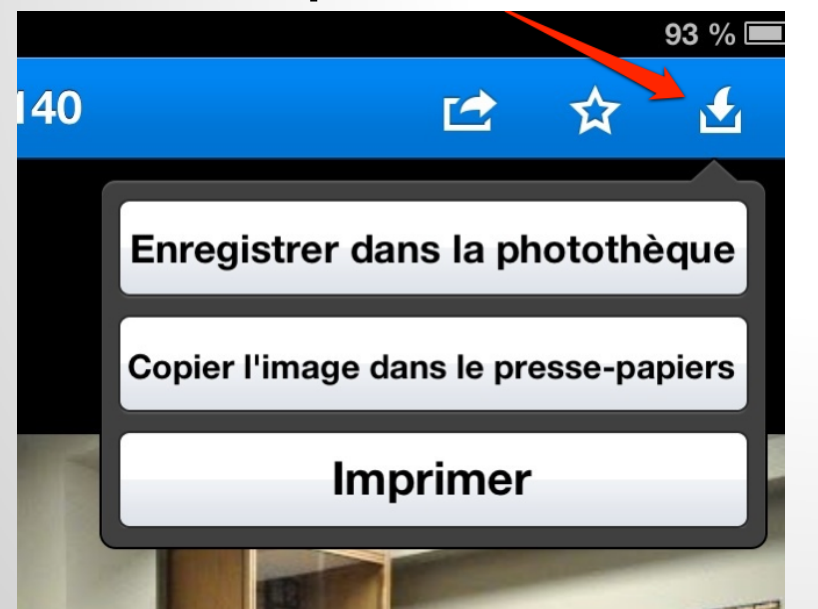

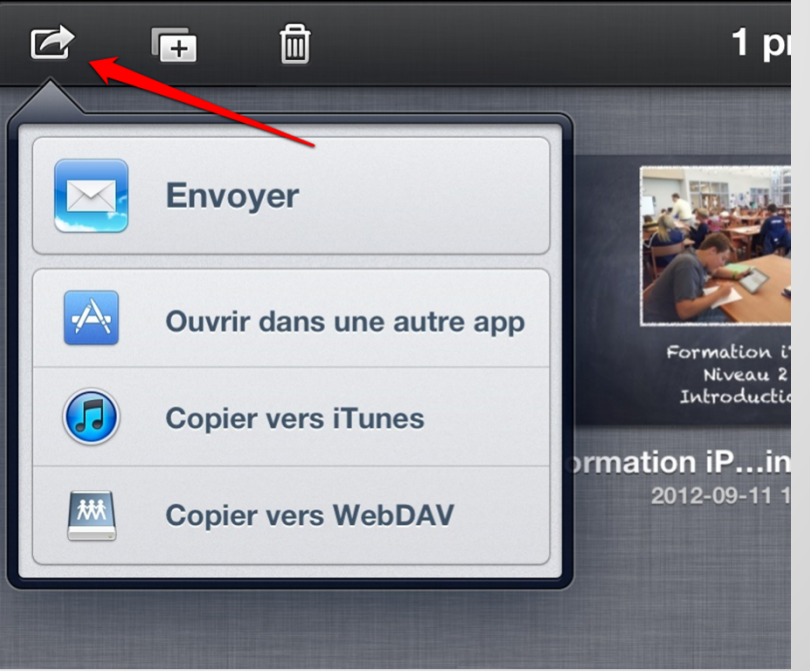

#### **Comment installer une application**

- **Tout passe par le App Store**
- Le App Store est un magasin pour gérer les applications et leurs mises à jour.

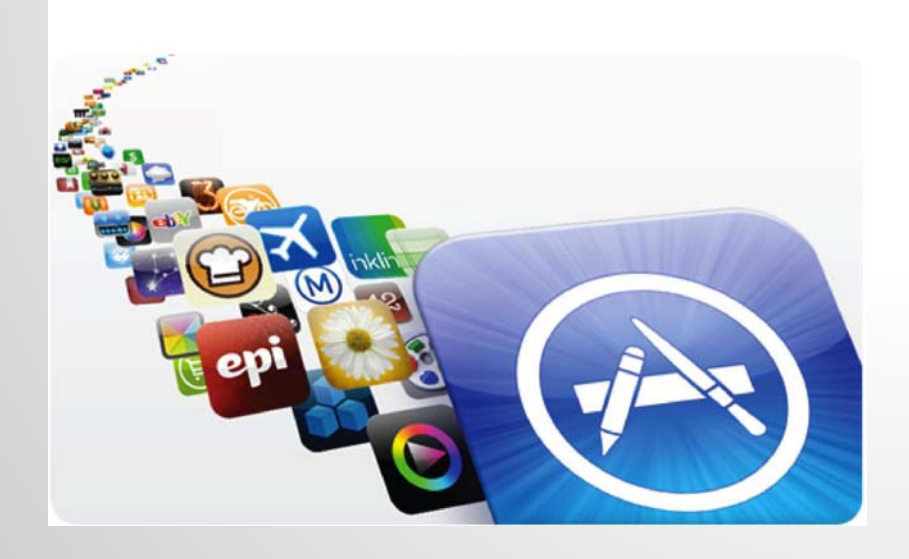

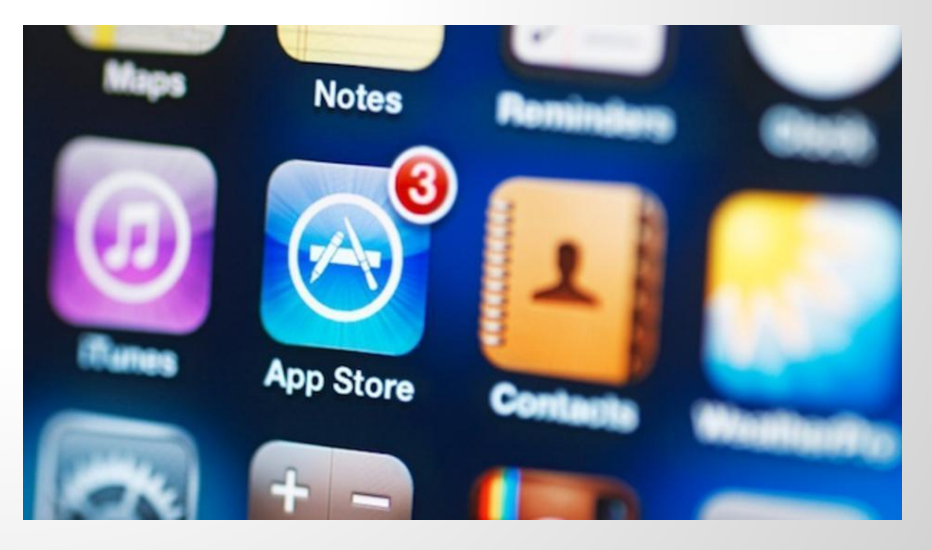

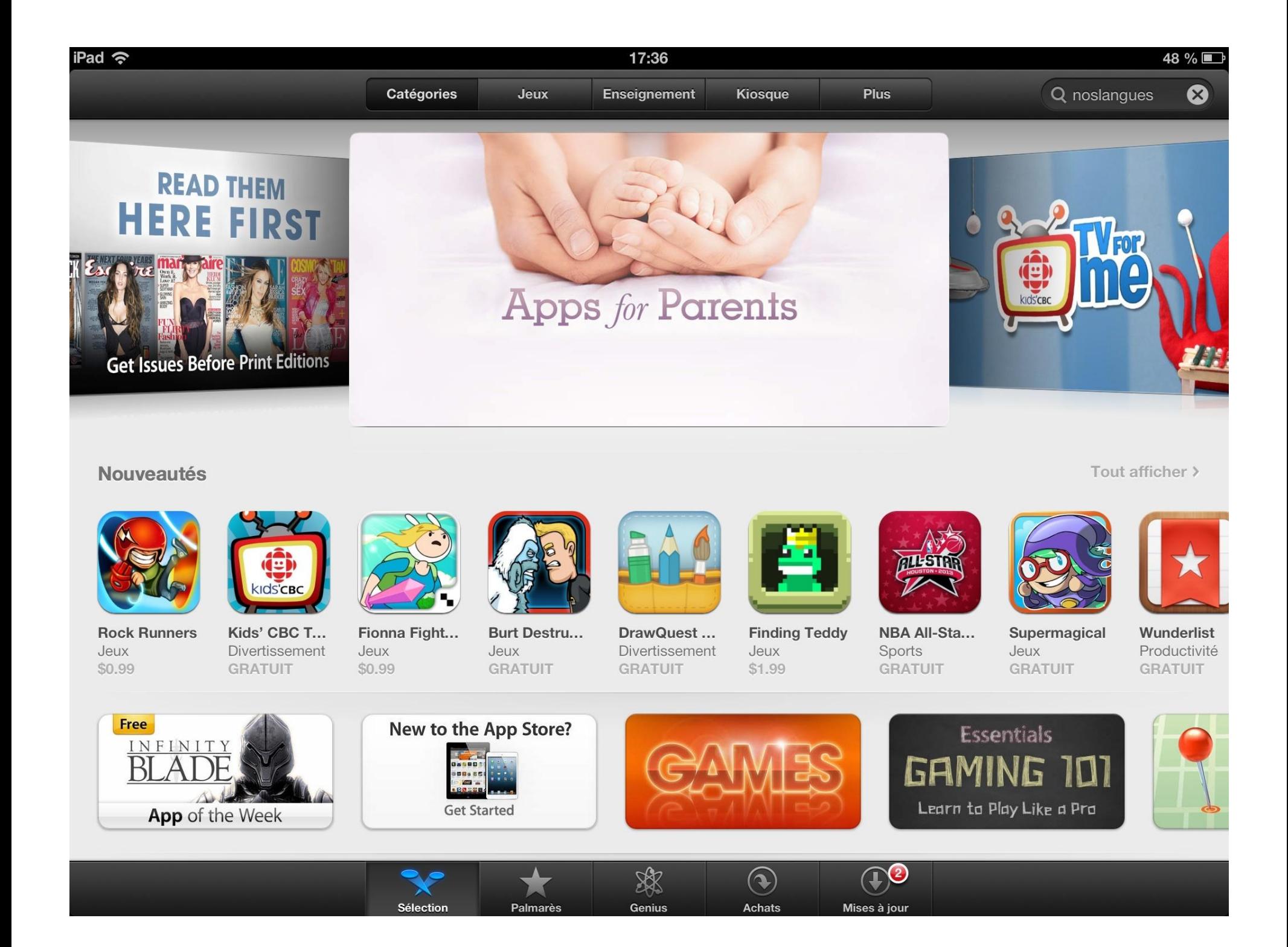

#### **Comment installer une application**

**• Pour utiliser le App Store, on doit avoir un** compte iTunes.

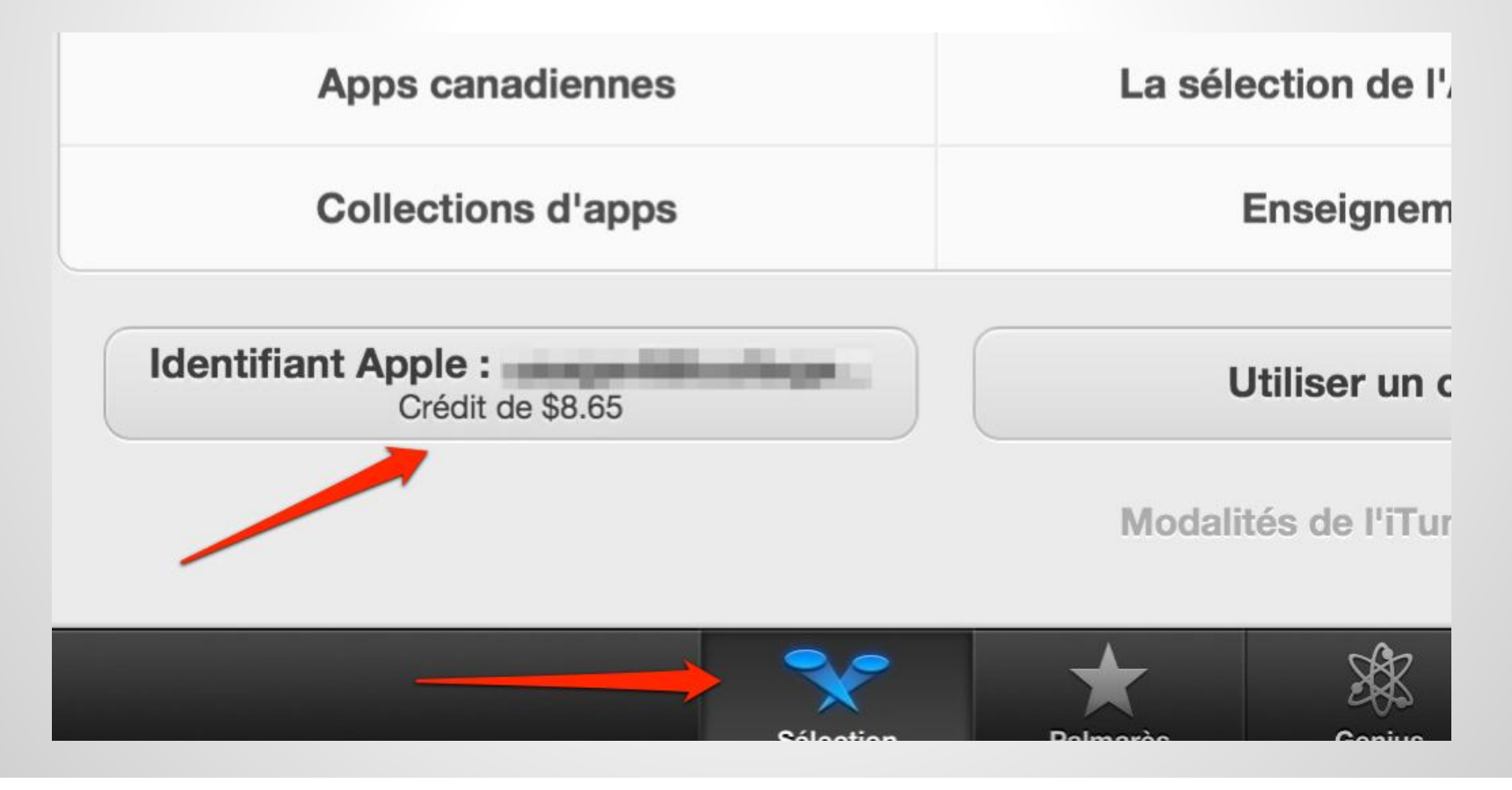

#### **Comment installer une application**

- Le compte iTunes peut être créé sur un ordinateur ou directement sur le iPad.
- Il est mieux d'utiliser des cartes prépayées et non une carte de crédit.
- On peut avoir un compte iTunes familiale où plusieurs usagés utilisent le même compte.

#### **Compte iTunes**

#### On peut associer plusieurs appareils à un même compte iTunes

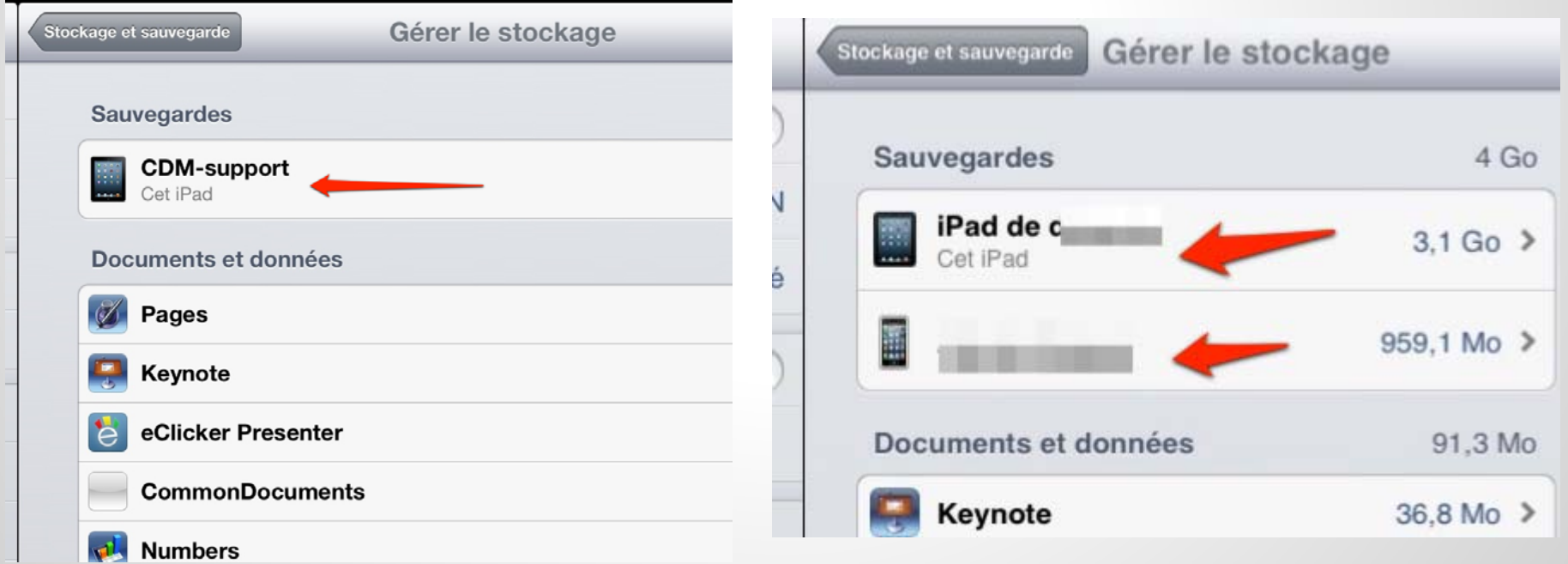

Un seul iPad dans ce compte UniPad et un iPhone dans ce compte

 $\bullet$  Appuyer sur l'application pour quelques secondes.

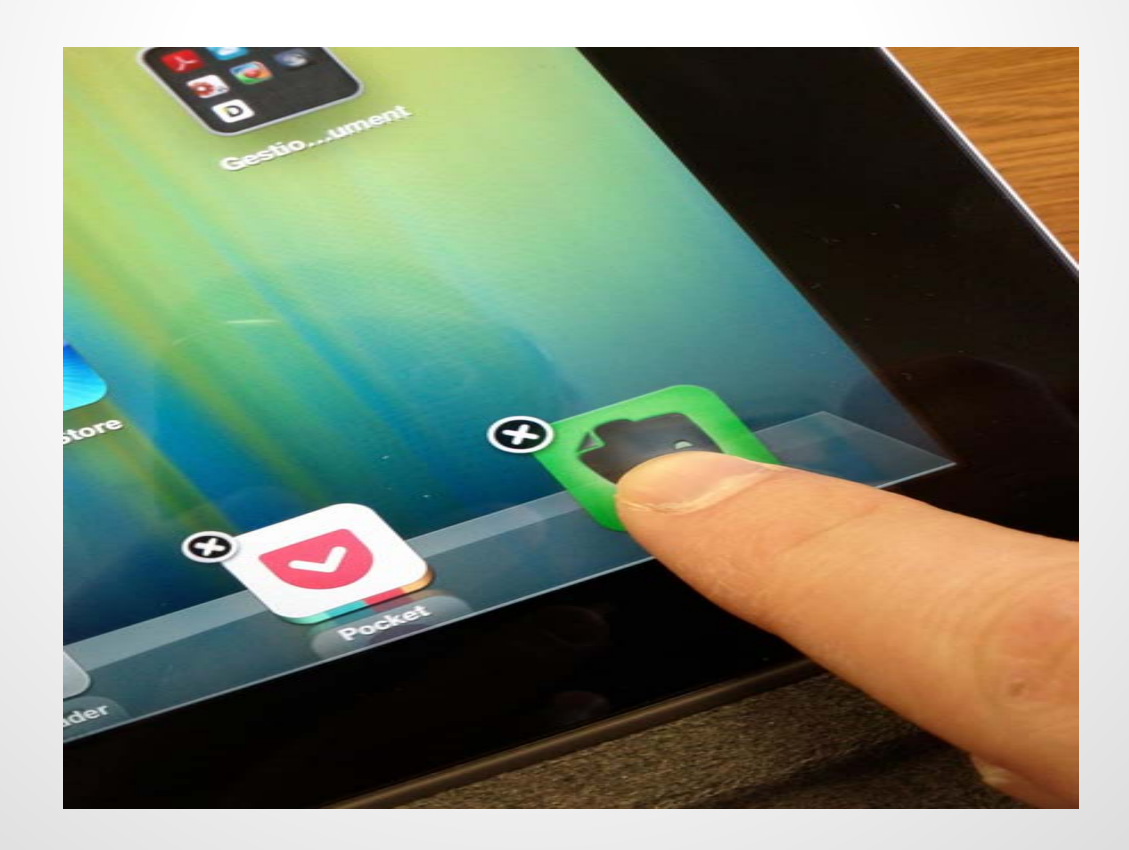

- Les applications vont se mettre à danser et un bouton noir avec un X va apparaître.
- Vous devez appuyer sur le X.
- L'appareil va vous demander de confirmer.

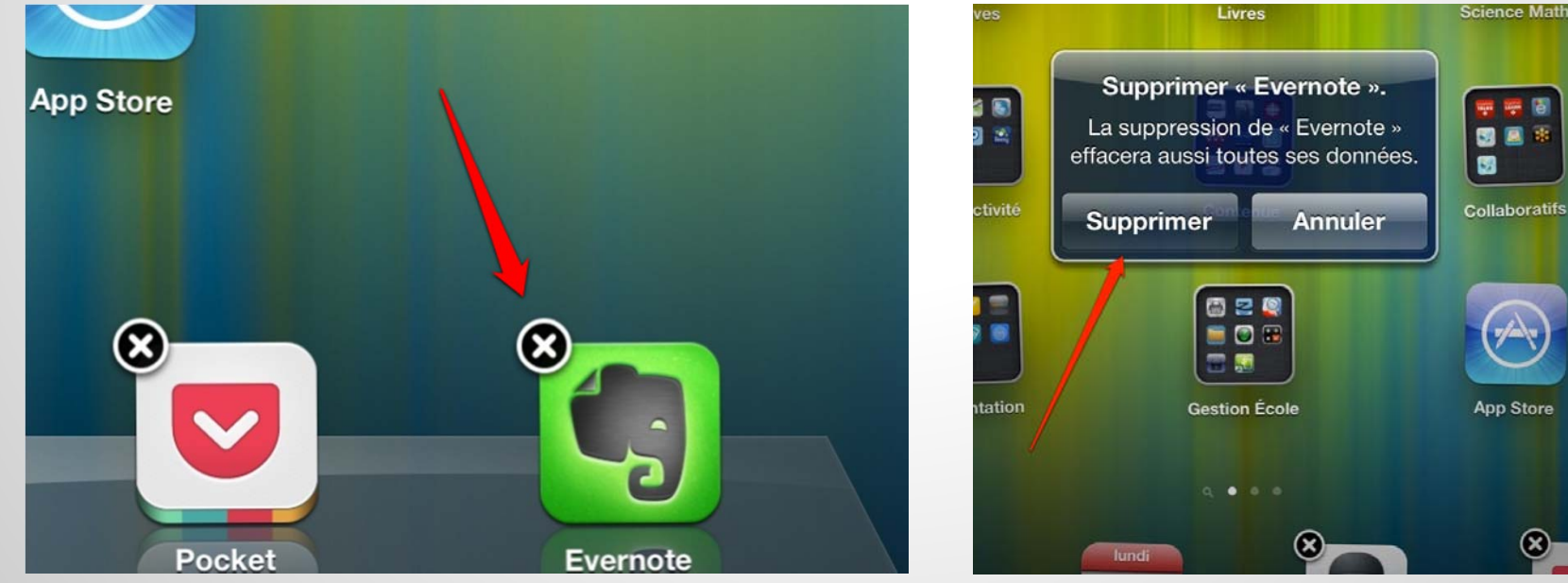

 $\bullet$  Une fois que l'application est retirée, on doit appuyer sur le bouton d'accueil pour que les autres applications arrêtent de danser.

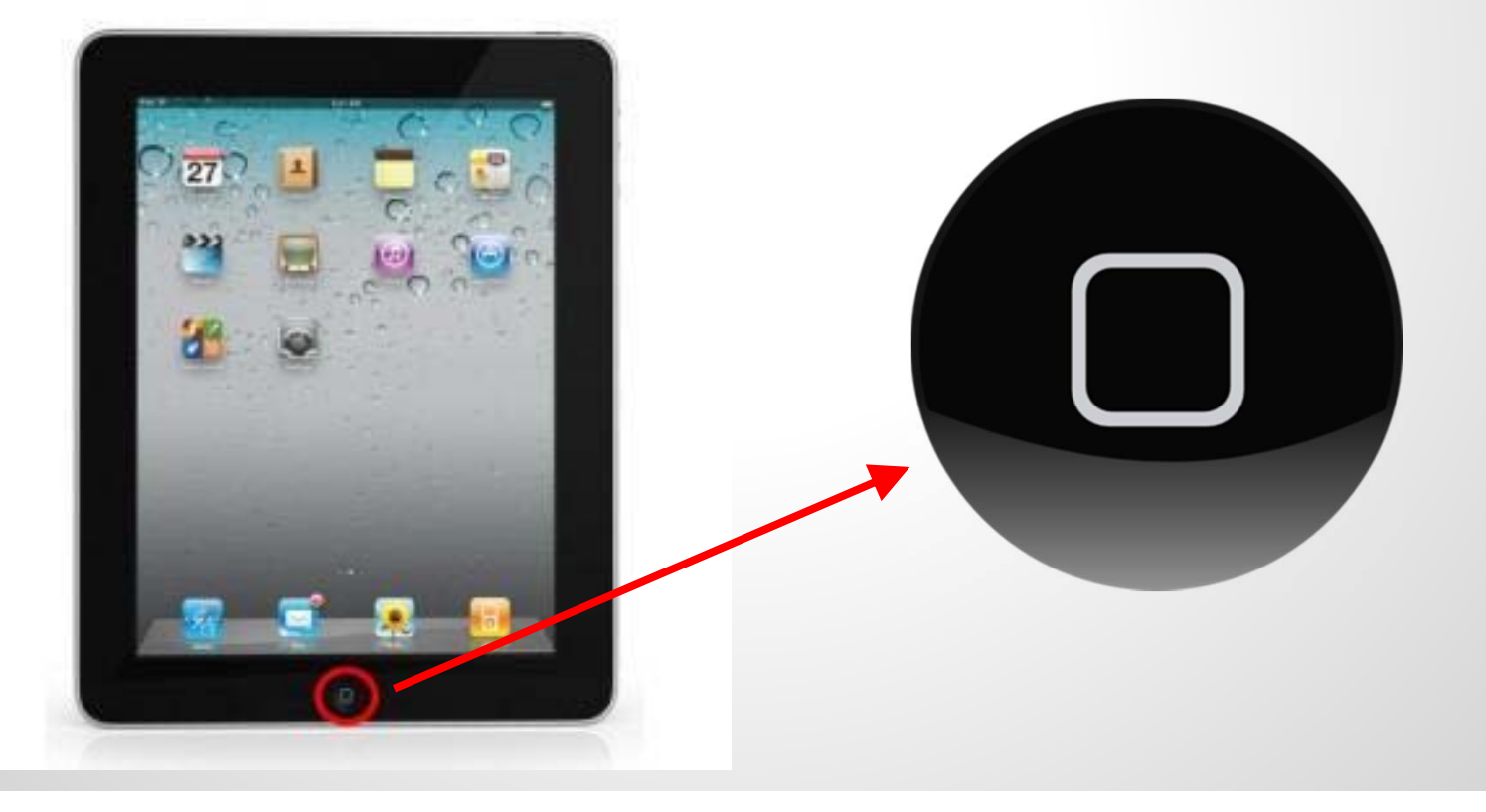

#### MAIS !!

Retirer une application de l'appareil ne l'enlève pas du compte iTunes.

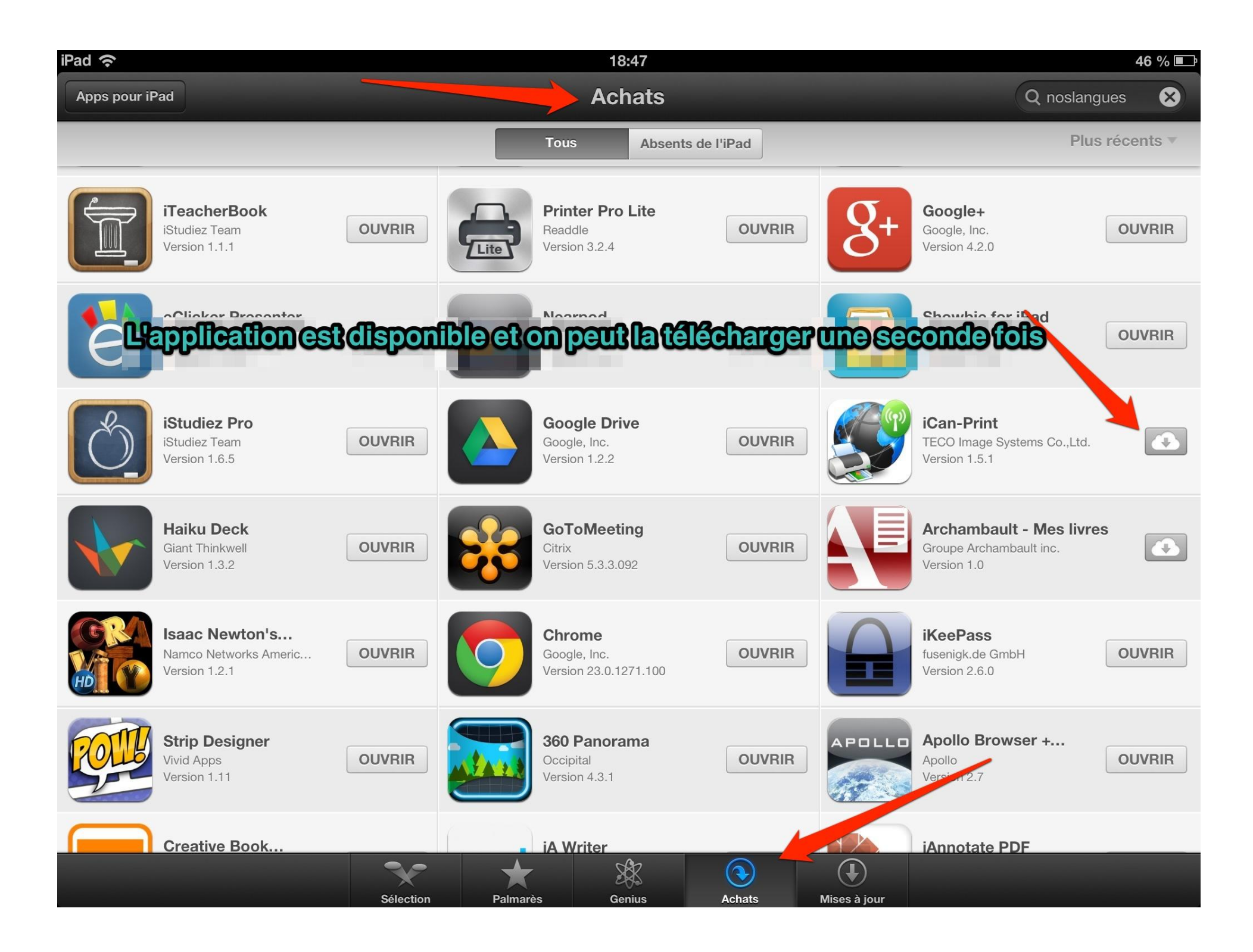

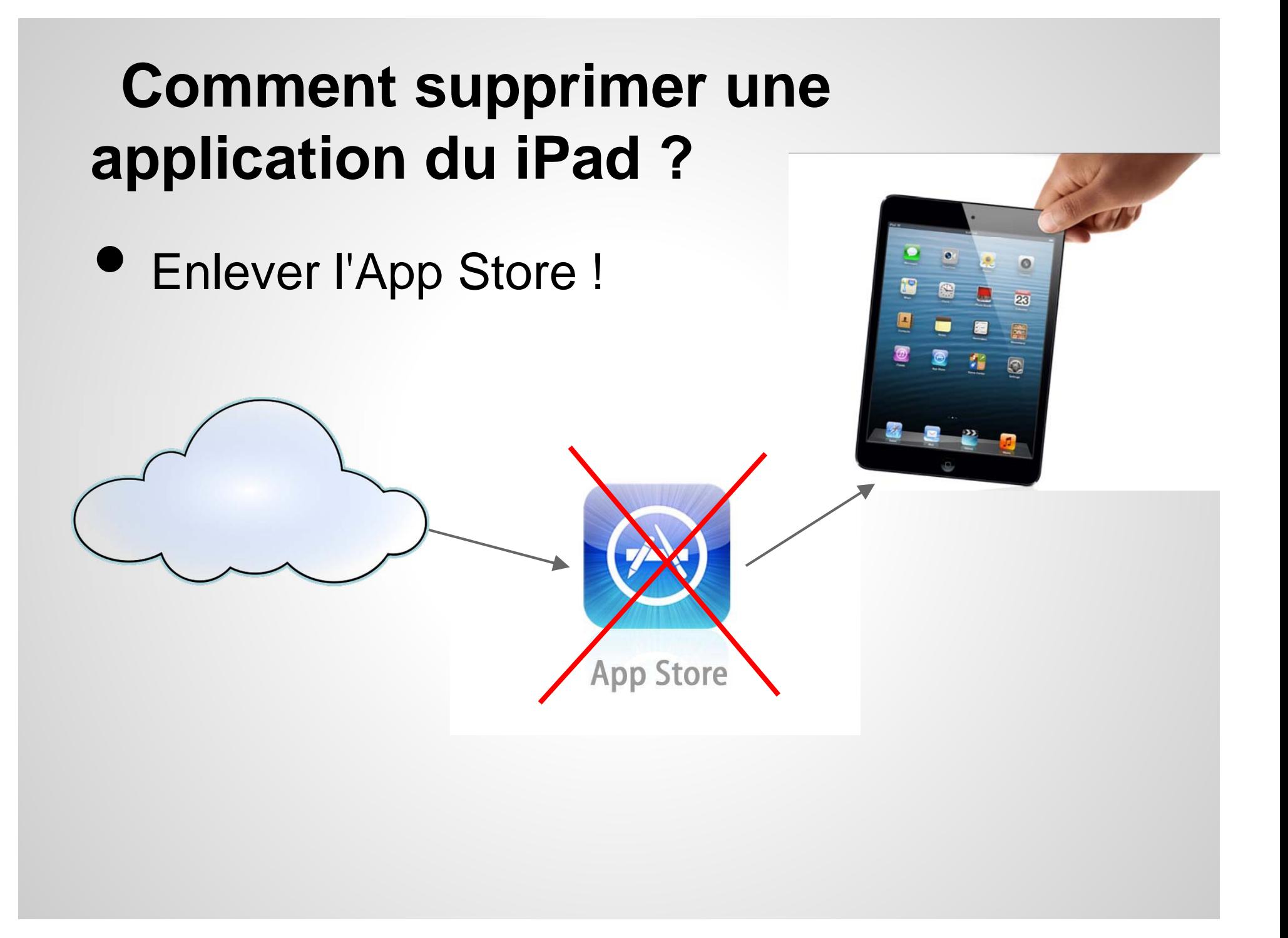

#### **Comment supprimer une application du iPad ?**

Pour enlever le App Store, on doit comprendre les réglages du iPad

#### **Les réglages**

- Configuration et gestion du iPad
- $\bullet$  Mise en place des restrictions

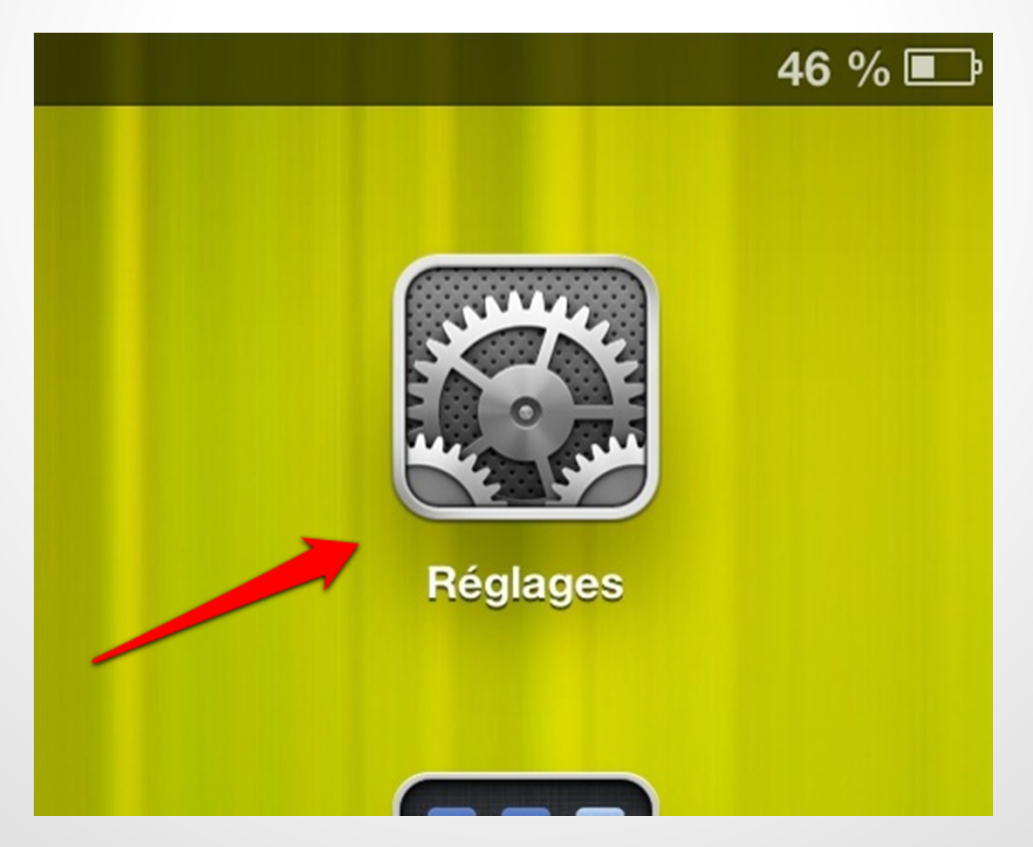

Avant de mettre en place des restrictions, il est important de comprendre les différents mots de passe sur le iPad

#### **Les mots de passe du iPad**

- 1. Ouverture de l'appareil
- 2. Compte iTunes
- 3. Restrictions sur l'appareil

#### **1. Ouverture de l'appareil**

- $\bullet$ But : sécuriser l'accès au iPad
- Configuration dans les réglages

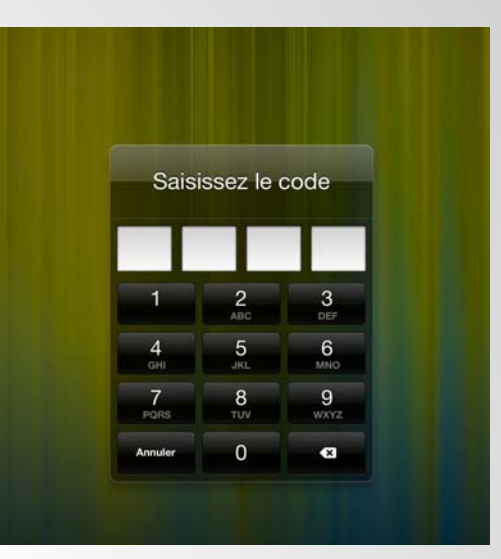

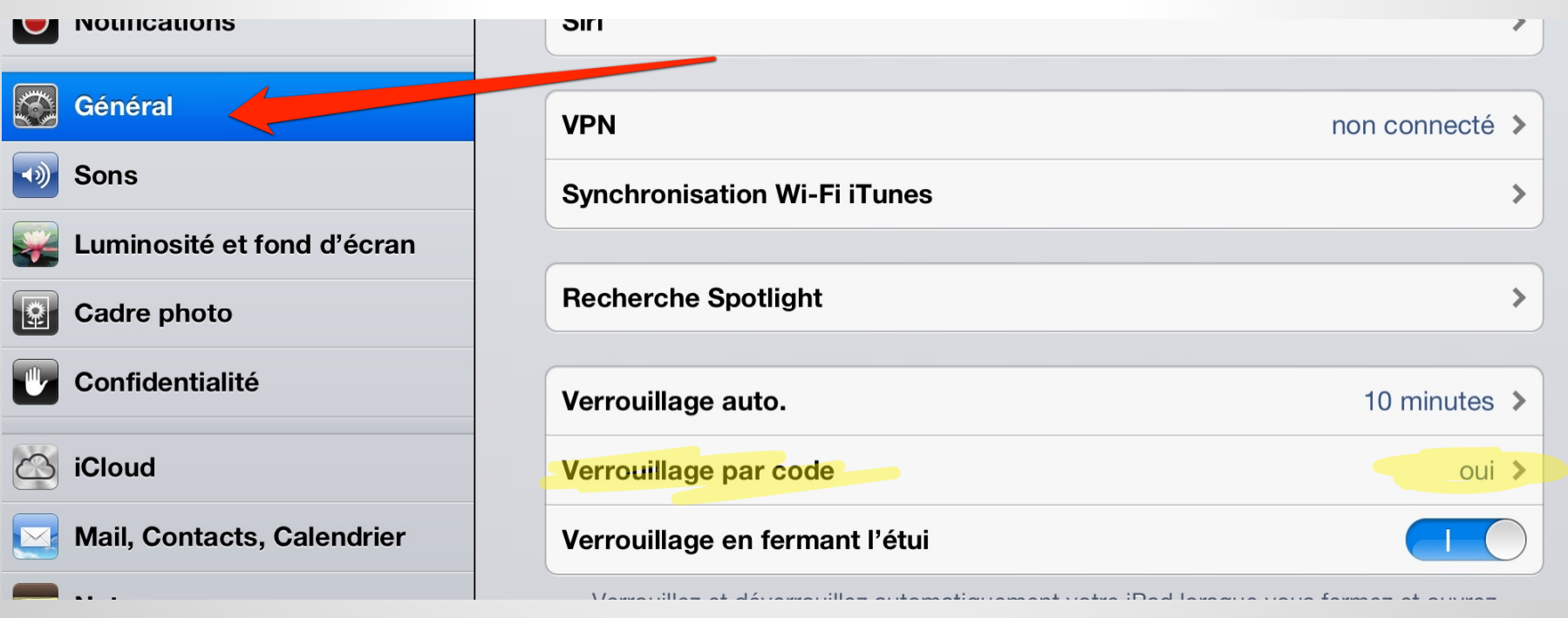

#### **2. Compte iTunes**

- $\bullet$ Donne accès au compte iTunes
- $\bullet$ Configuré dans le compte iTunes
- Demandé pour télécharger une application par l'intermédiaire du App Store

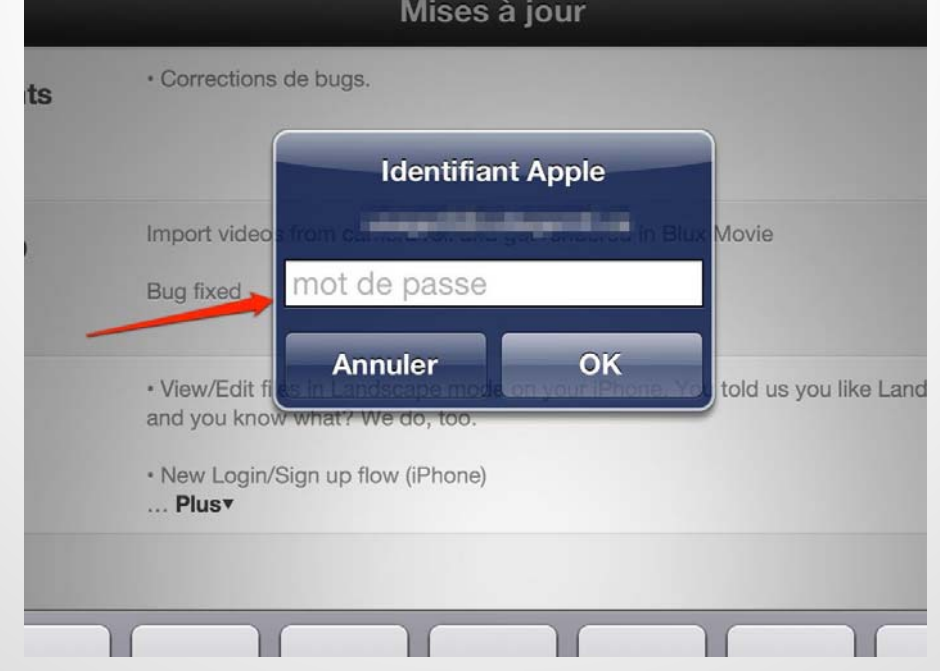

#### **2. Compte iTunes**

• Vous pouvez gérer ce compte sur Internet ou directement dans le App Store du iPad

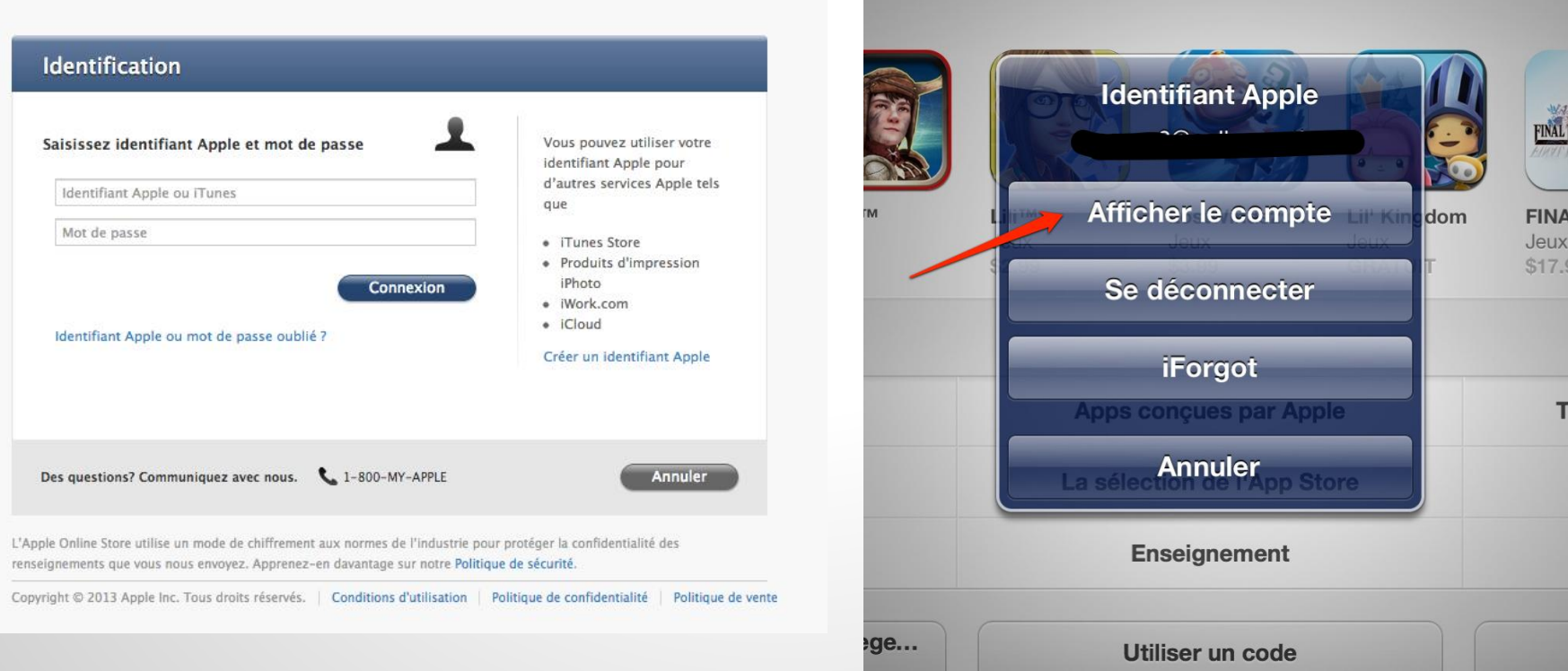

**TOL** 

#### **3. Restrictions sur l'appareil**

• Vous pouvez ajouter des restrictions et les protéger avec un code secret.

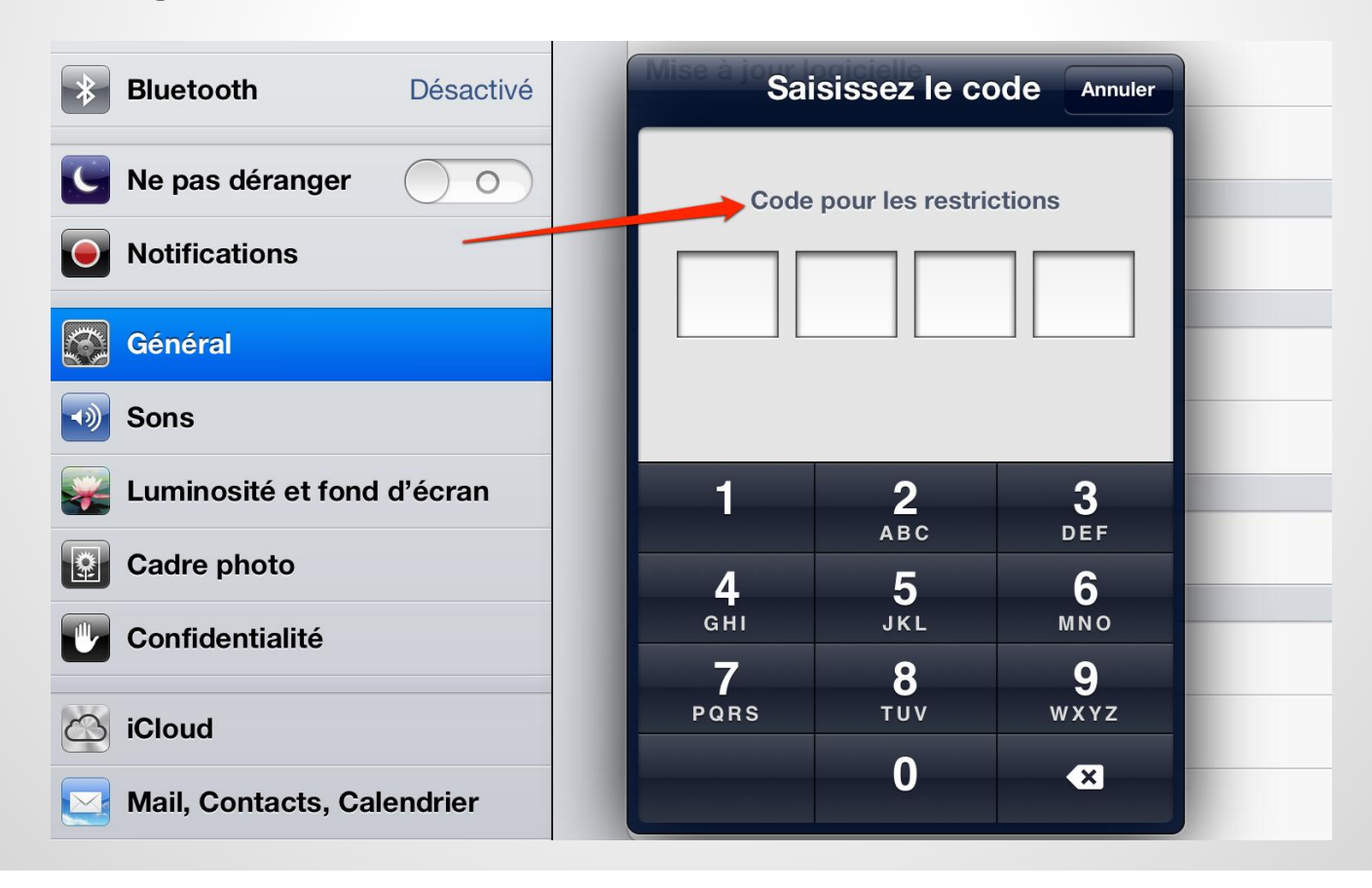

#### **Comment ajouter des restrictions au iPad ?**

• Vous devez passer par l'application Réglage

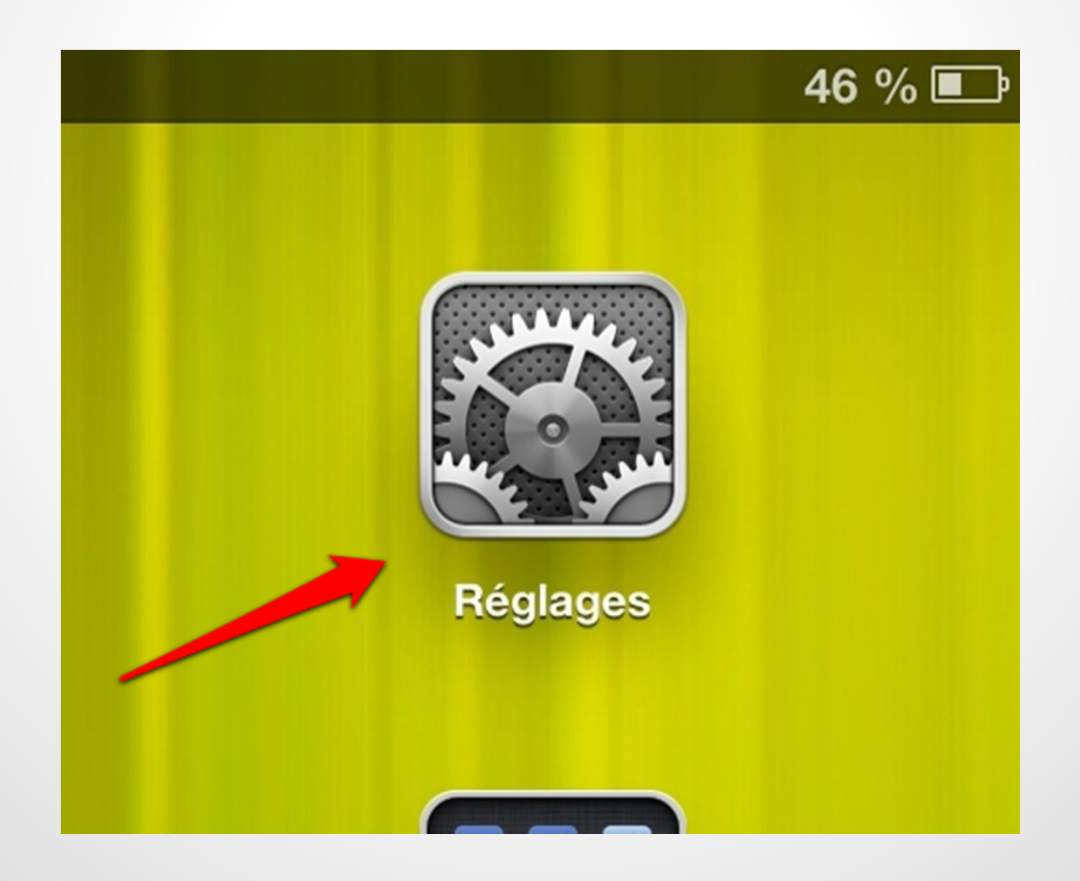

#### iPad 今

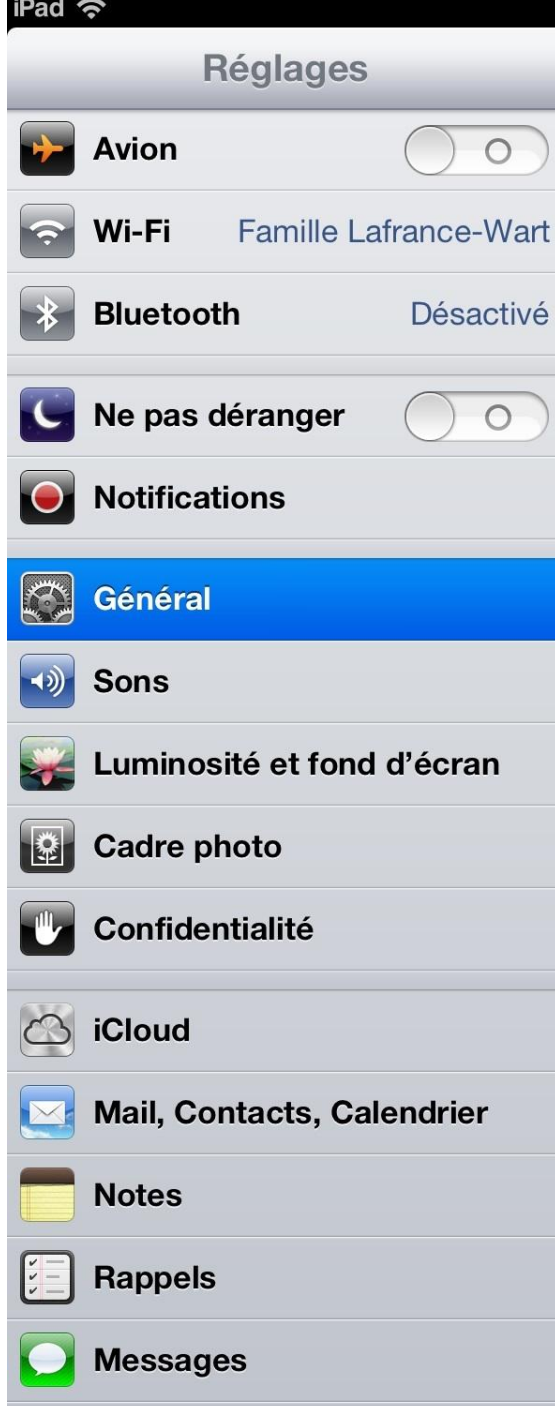

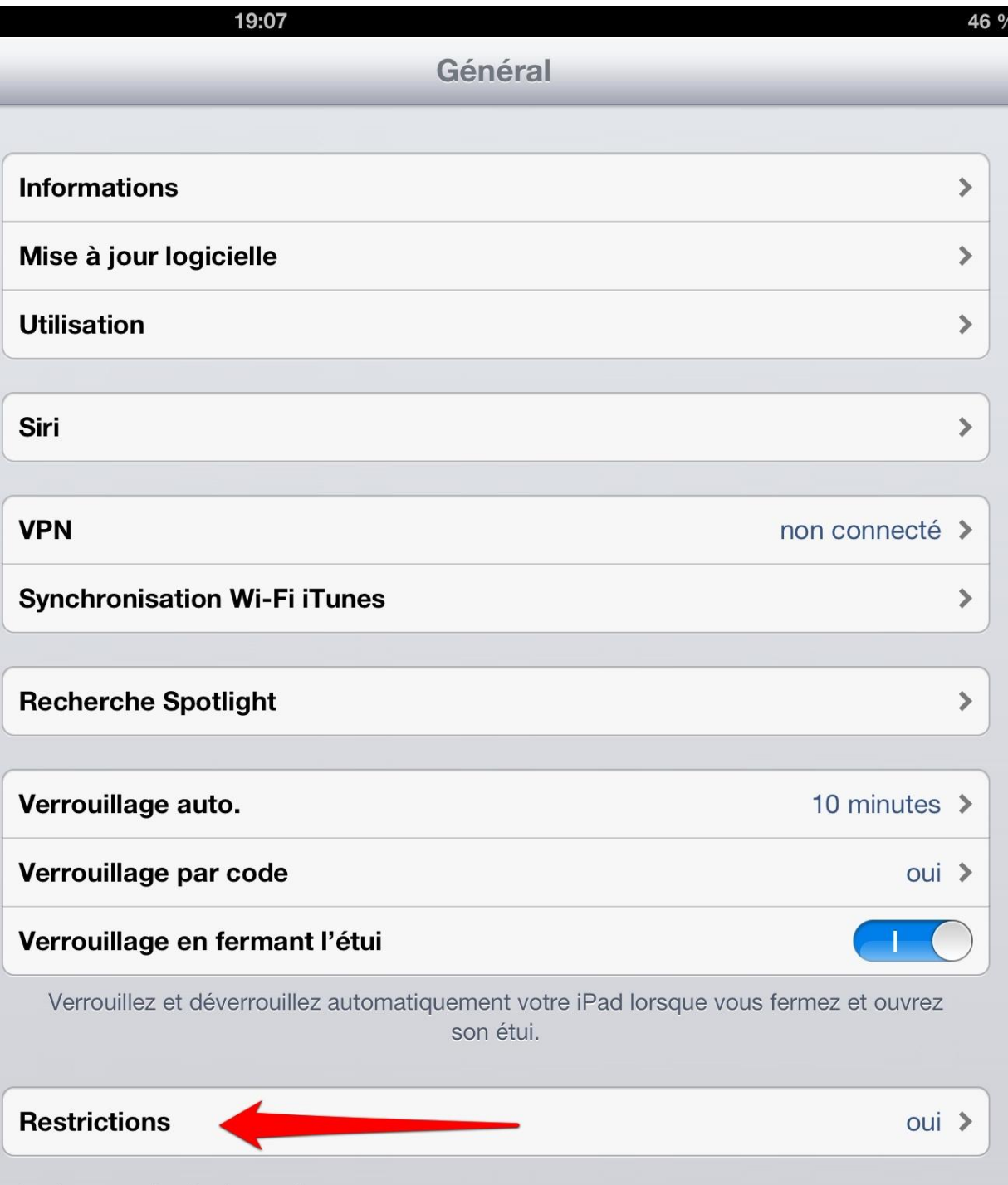

 $\overline{\phantom{a}}$ 

Le houton latéral sert à :

#### **Comment ajouter des restrictions au iPad ?**

- Au moment de l'activation des restrictions, le iPad va vous demander de choisir un mot de passe secret.
- Ce mot de passe a pour fonction de protéger vos restrictions

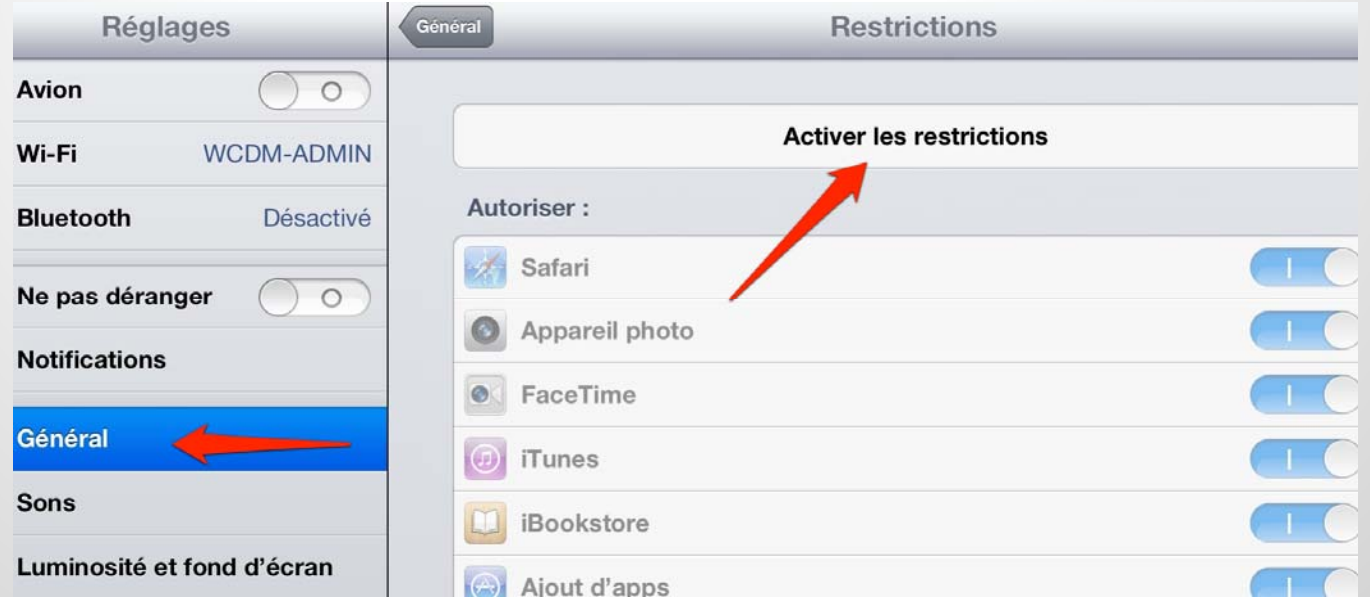

#### **Comment ajouter des restrictions au iPad ?**

Vous pouvez ajouter plusieurs restrictions

- Empêcher l'ajout d'applications (retirer le App Store de l'écran)
- Bloquer FaceTime
- Empêcher les achats intégrés
- Bloquer le Game Center
- $\bullet$  Etc.

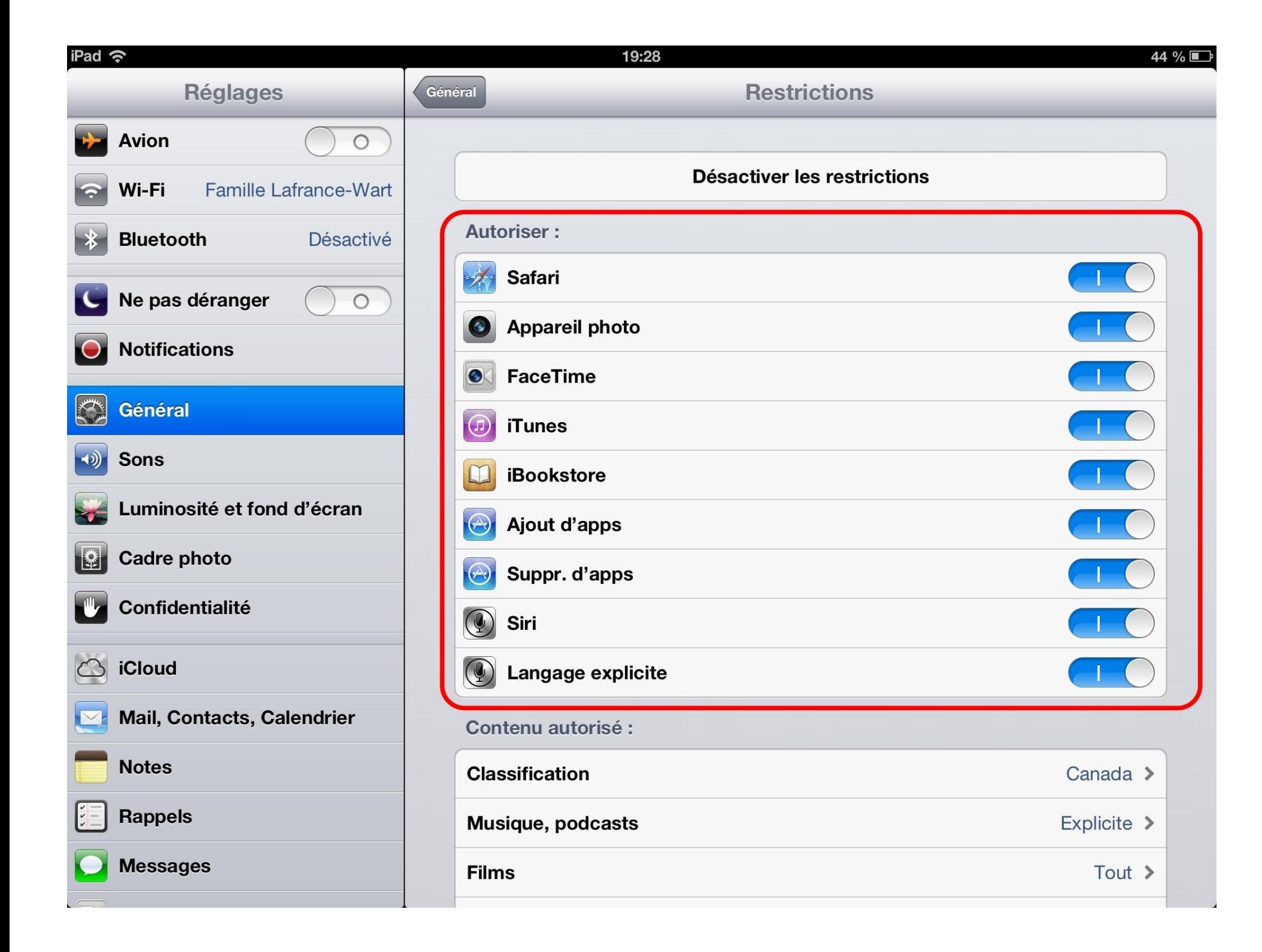

#### **Restriction: Accès guidé**

- La fonction Accès guidé permet de garder le iPad dans une application unique.
- $\bullet$  Cette configuration est disponible dans les réglages.

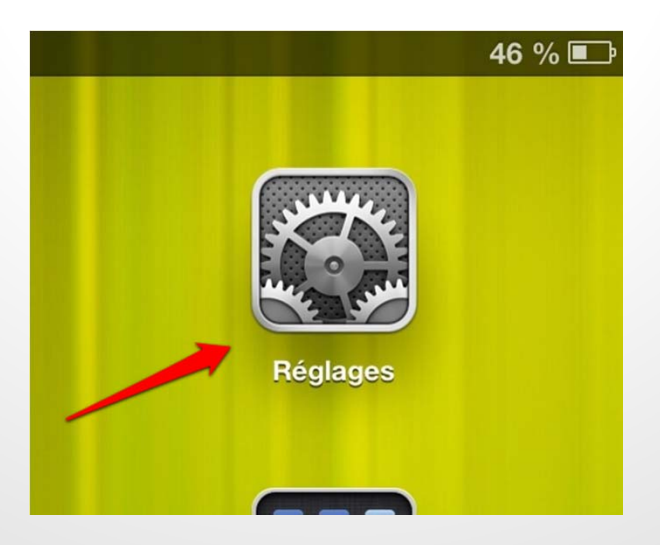

#### **Comment activer l'Accès guidé**

• Pour activer l'Accès guidé, vous devez aller dans la section Accessibilité dans l'onglet Général des Réglages.

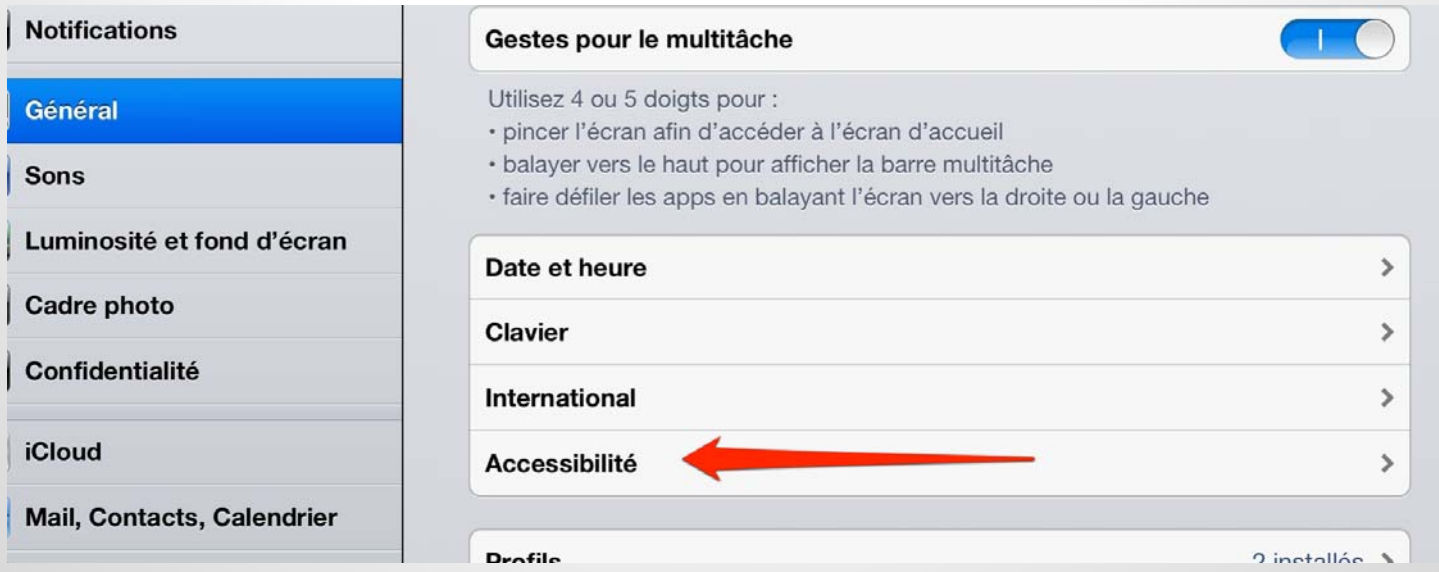

#### **Comment activer l'Accès guidé**

• Une fois dans cette section, vous choisissez Accès guidé...

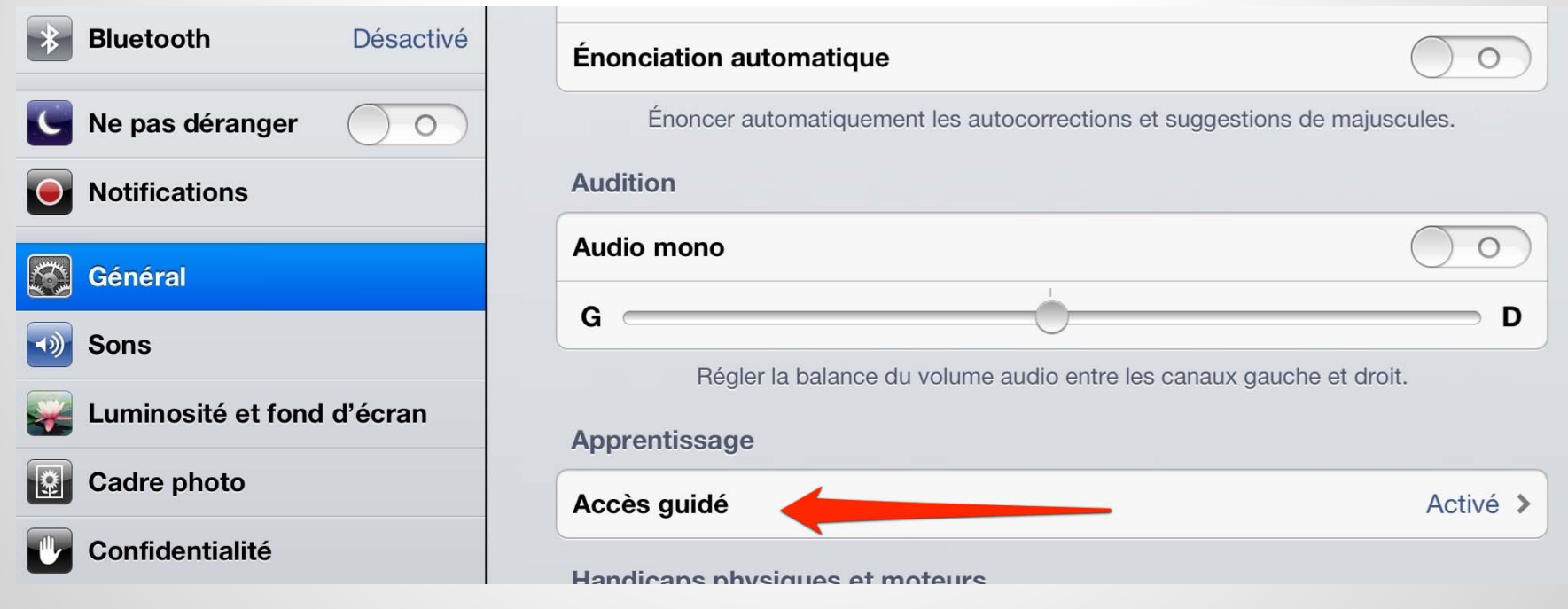
#### **Comment activer l'Accès guidé**

#### Et vous l'activer

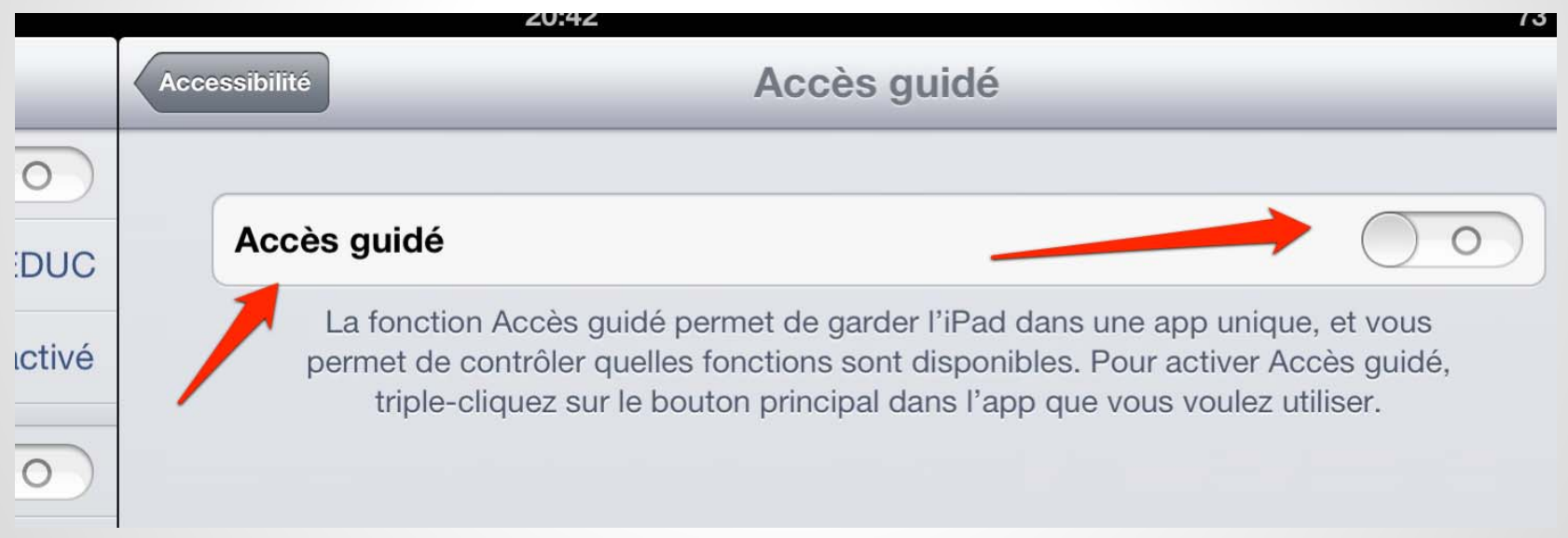

#### **Comment activer l'Accès guidé**

- Vous pouvez définir un code secret tout de suite ou au moment de l'utilisation.
- Ce code est comme celui des restrictions. IL empêche l'utilisateur de contourner le

réglage.

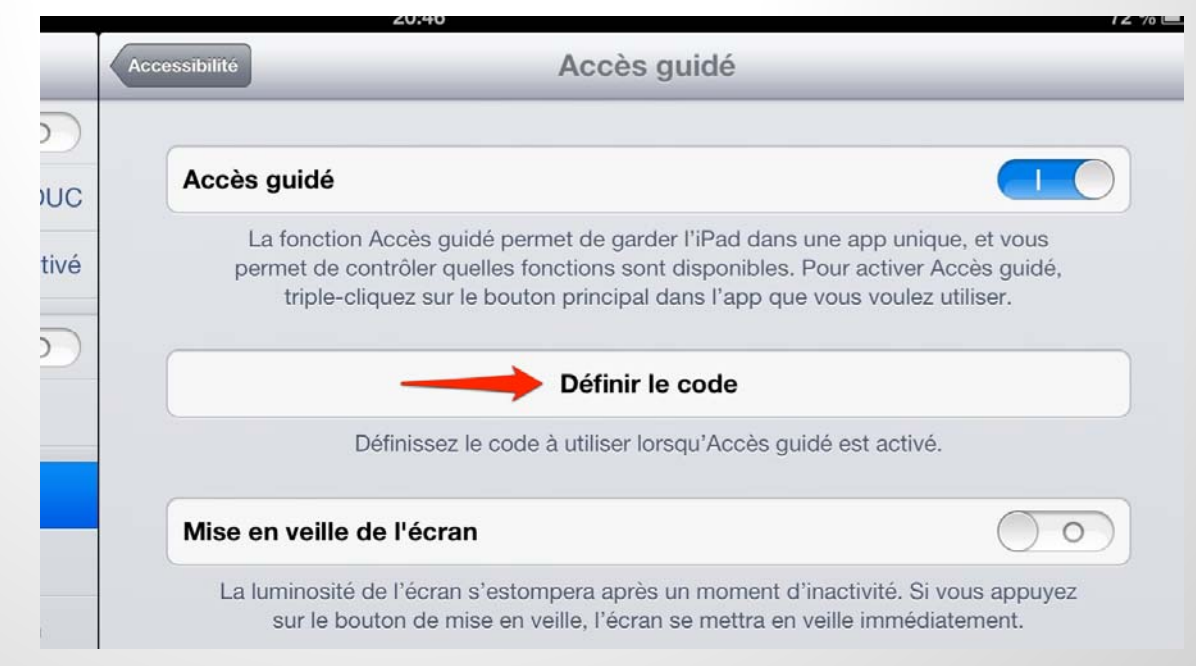

#### **Comment activer l'Accès guidé**

- Une fois activé, vous pouvez garder le iPad dans une application unique.
- Pour le faire, vous devez choisir une application et appuyer trois fois sur le bouton d'accueil.

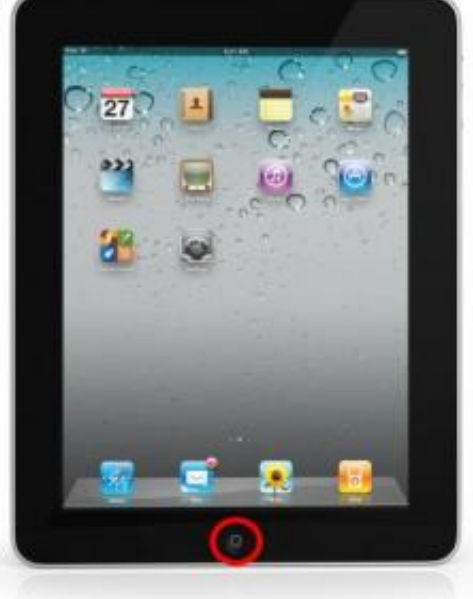

#### **Ressources**

- **Tutoriels vidéo:** https://vimeo.com/collegedemontreal
- Assistance iPad: http://www.apple.com/ca/fr/support/ipad/
- Ma présentation en vidéo: http://collegedemontreal.org/jeux.html

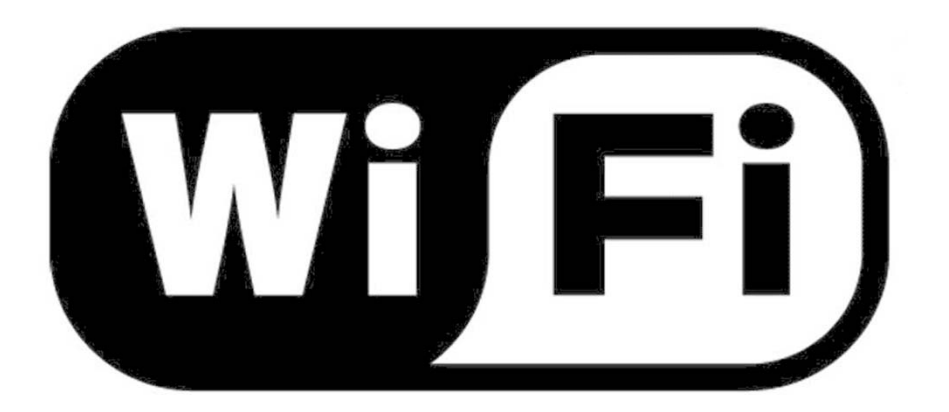

# Ateliers iPadGestion des accès à la maison

#### Juan Berlie Association Parents Maîtres

# Agenda

- Concepts de base et terminologie
- Branchement et matériel
- Réseautique de base
- Gestion du routeur
- Gestion des accès
- Impression
- Sécurité
- Questions

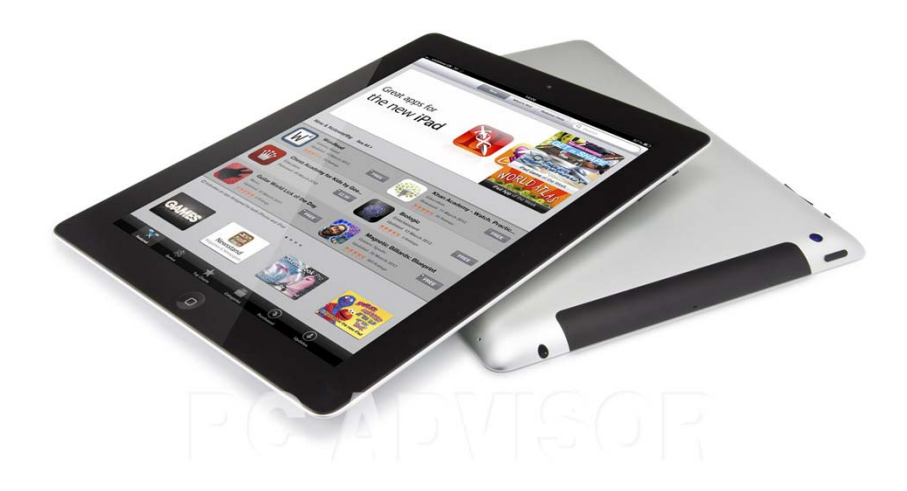

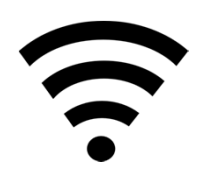

# Concepts et terminologie

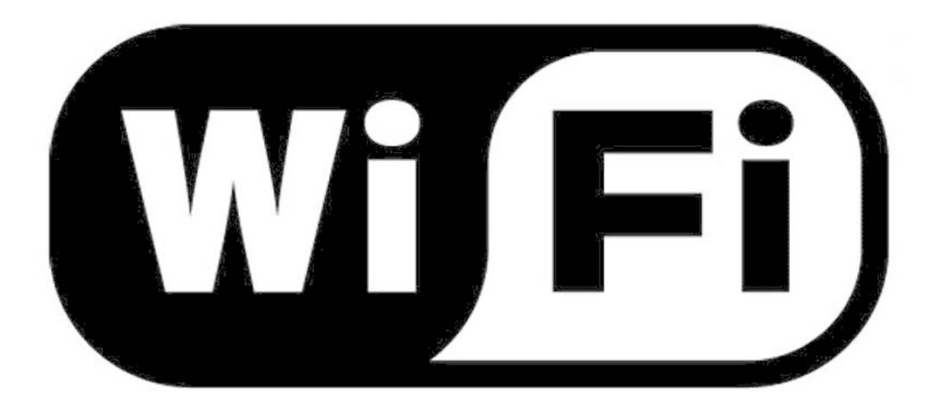

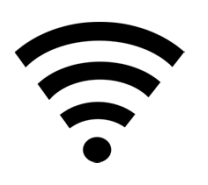

# Concepts et terminologie

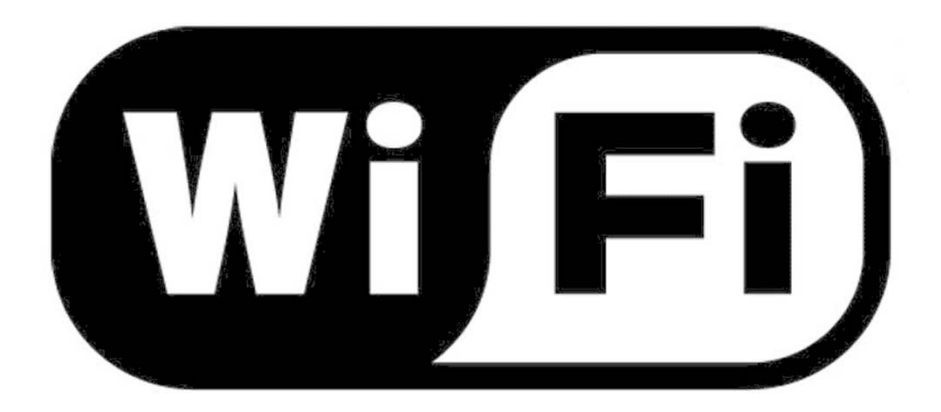

# Wireless Fidelity Protocole de communication sans‐fil

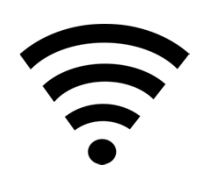

# Concepts et terminologie

• Éléments d'une connexion résidentiel

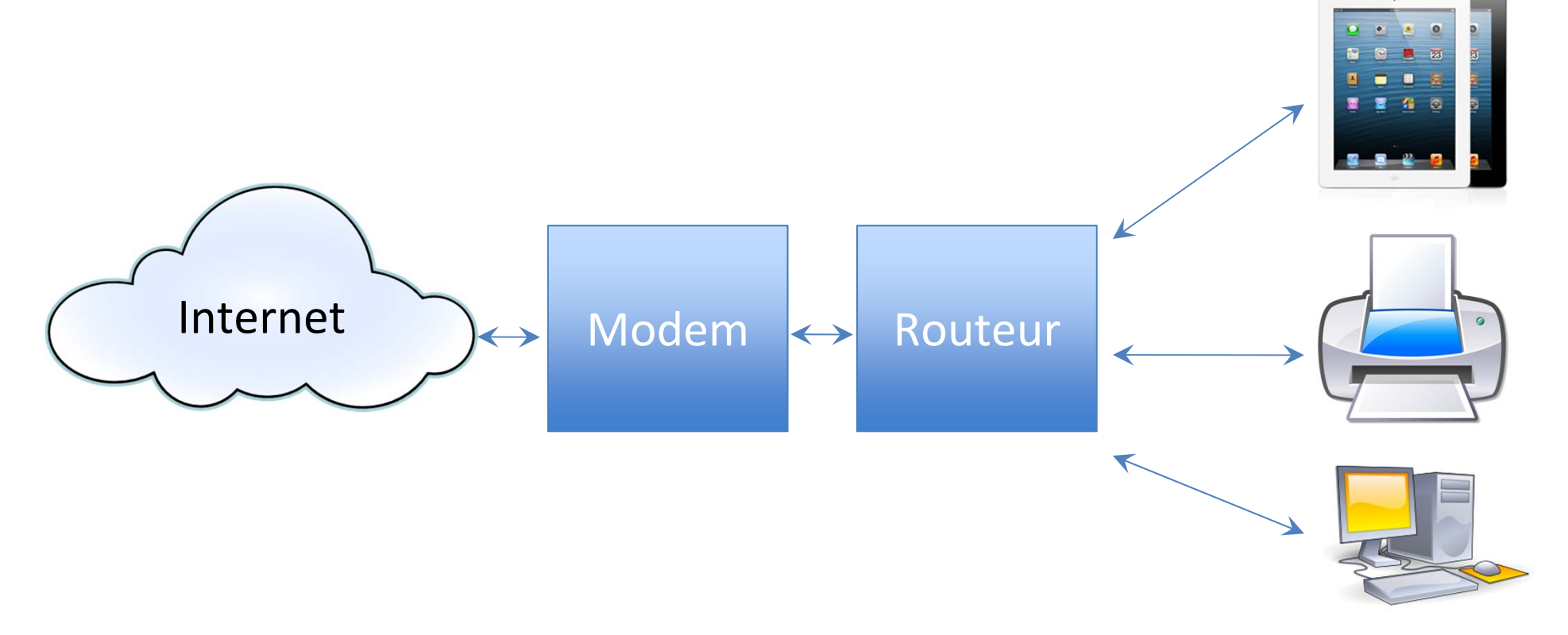

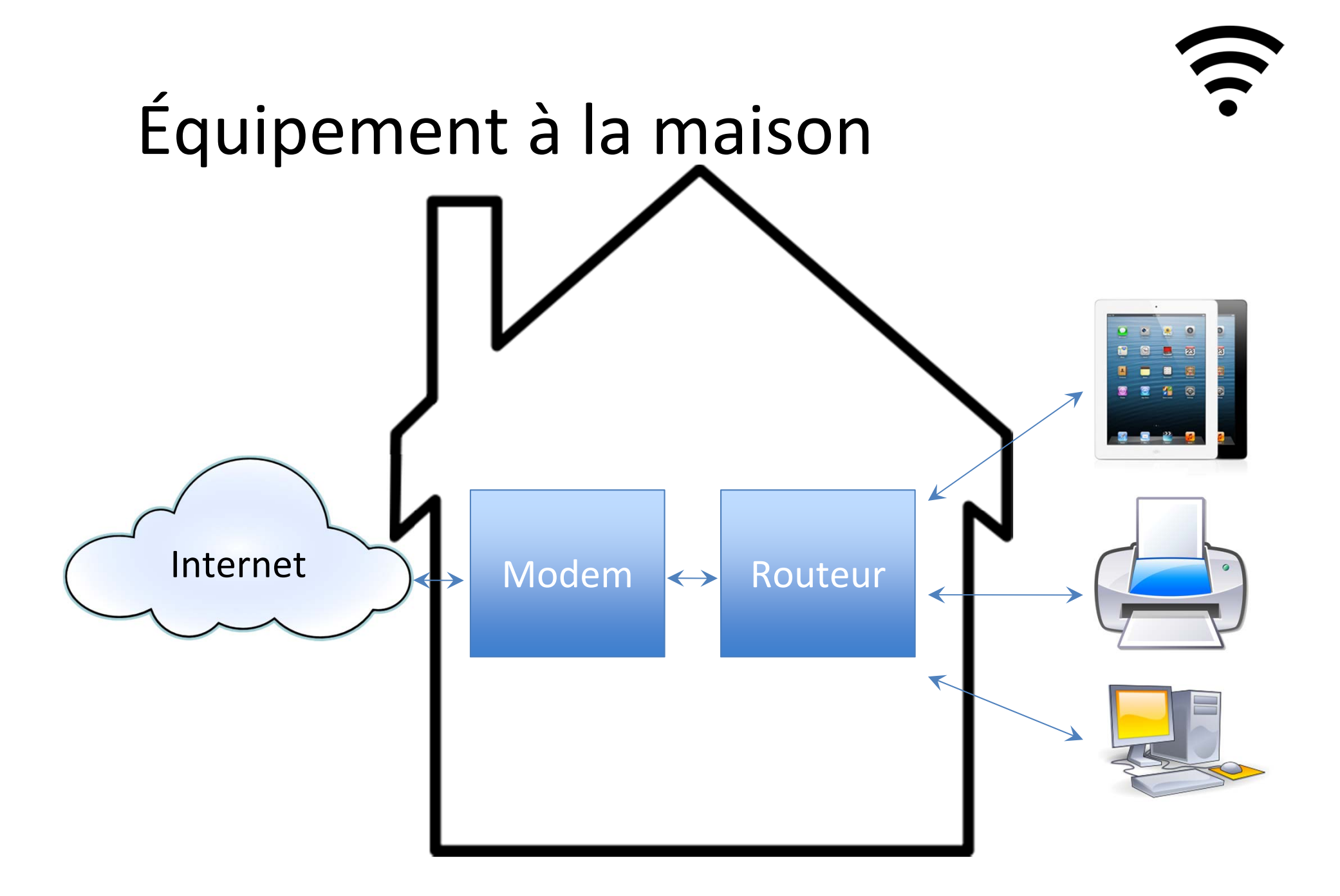

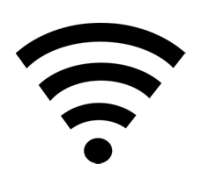

# Équipement <sup>à</sup> la maison

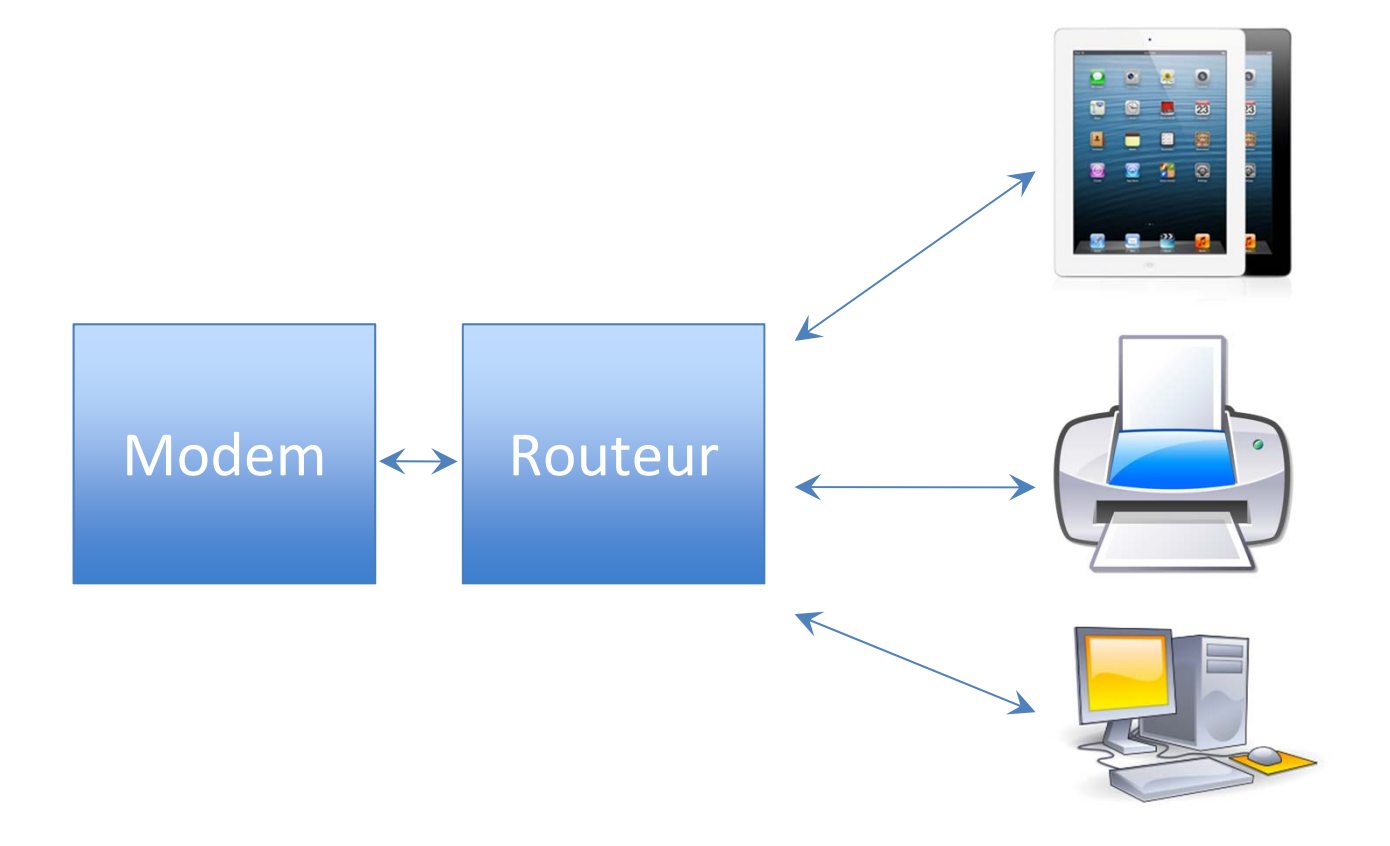

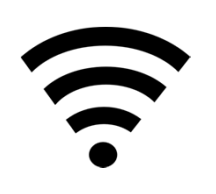

# Équipement <sup>à</sup> la maison

- Routeur : élément réseau qui fait transiter des paquets d'une *connexion* vers une autre
	- Connexions physiques
	- Plusieurs fonctions
		- Différents selon les modèles

Routeur

• Fonction sans‐fil

Modem

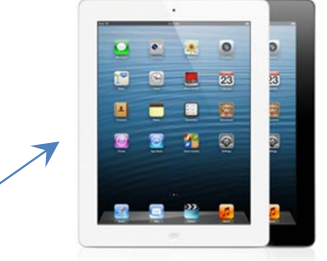

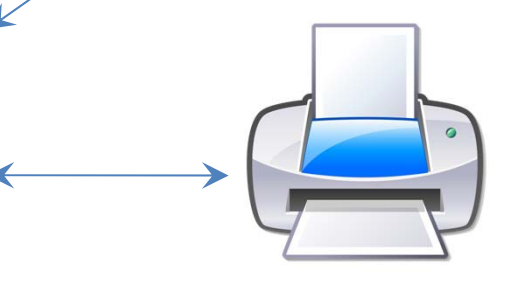

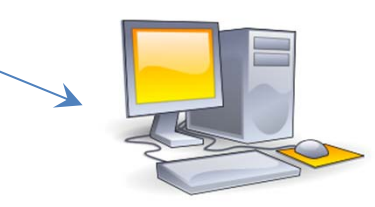

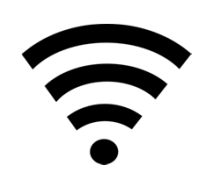

# Equipement à la maison

• Modem : modulateur‐démodulateur Il établit la connexion avec le réseau de Bell ou Vidéotron

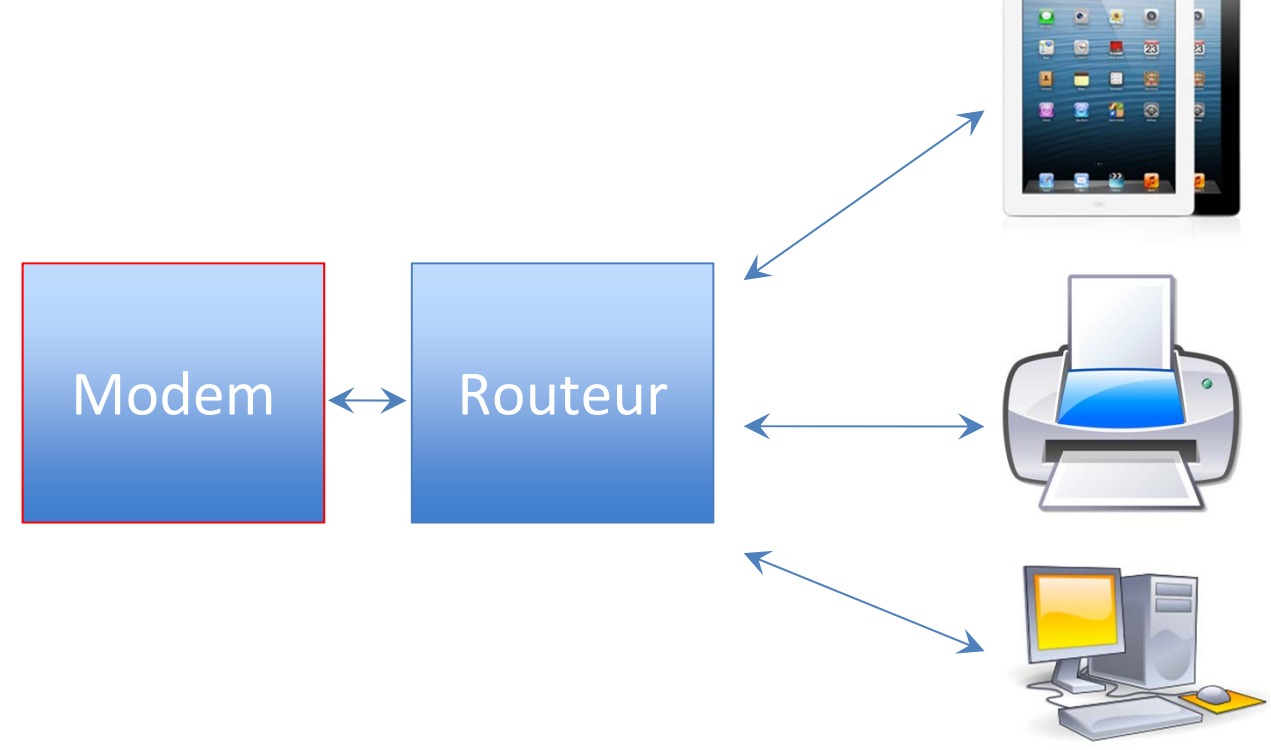

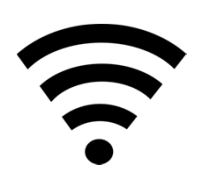

# Équipement <sup>à</sup> la maison

• Bell Canada offre un appareil qui combine les deux fonctions

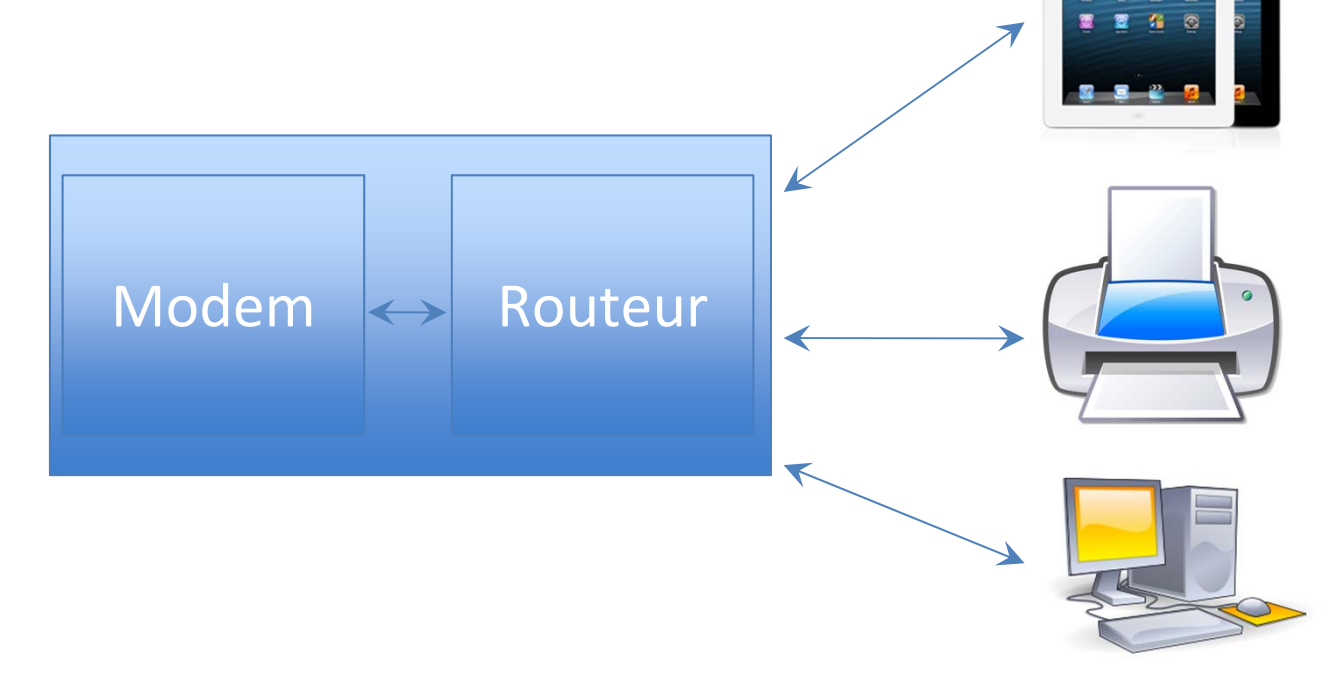

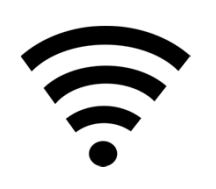

#### Routeur sans‐fil

• Élément réseau qui fait transiter des paquets d'une *connexion* vers une autre

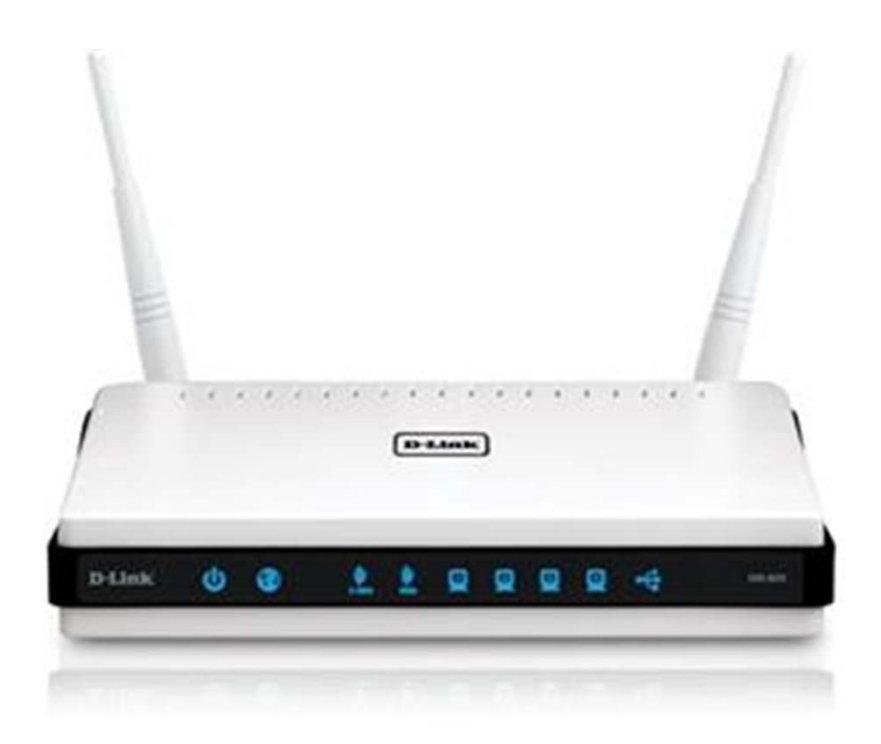

Exemple d'un routeur, il y <sup>a</sup> en <sup>a</sup> des dizaines de modèles

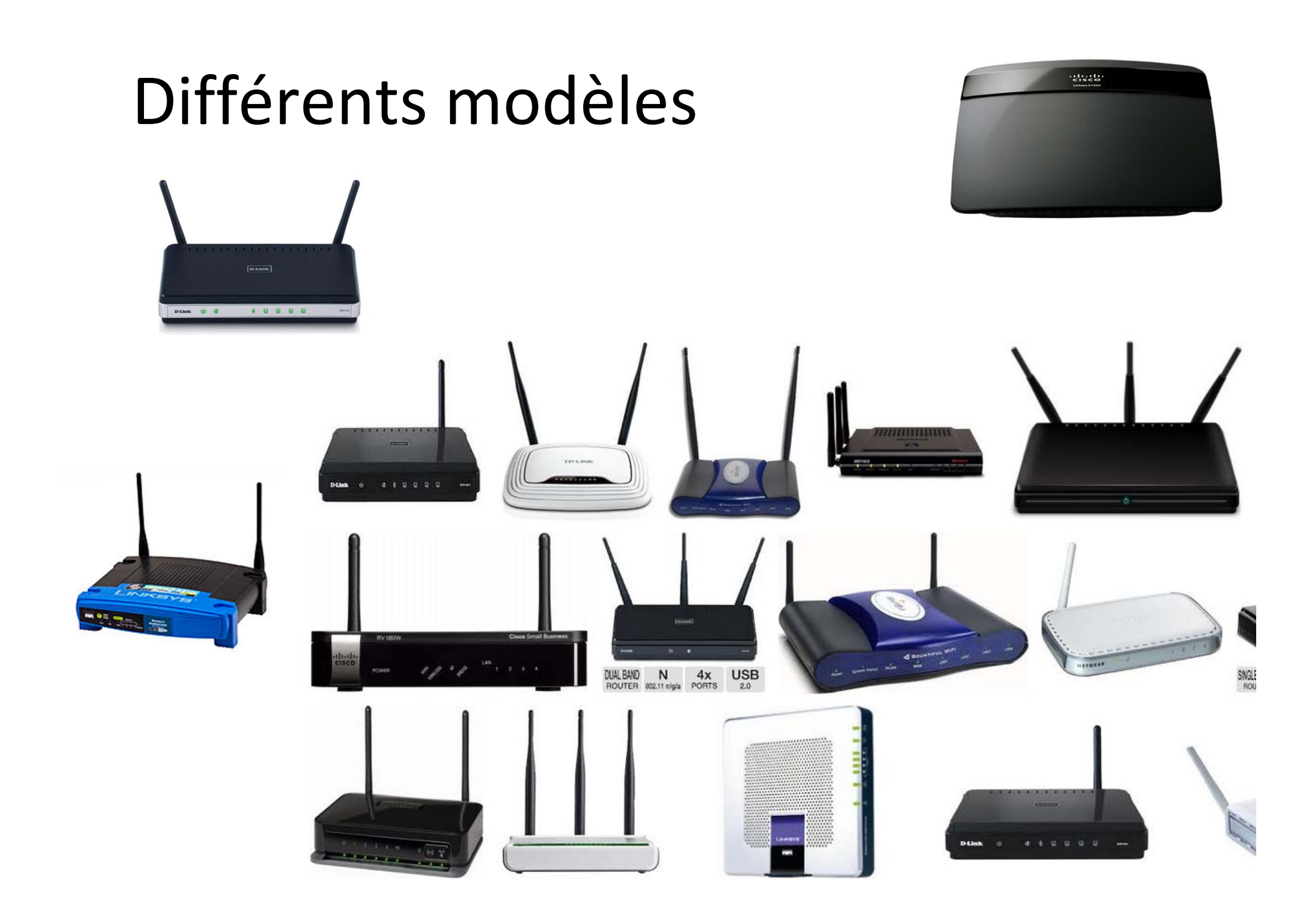

# Modem

- Modulateur‐démodulateur
	- Il établit la connexion avec le réseau de Bell ou Vidéotron

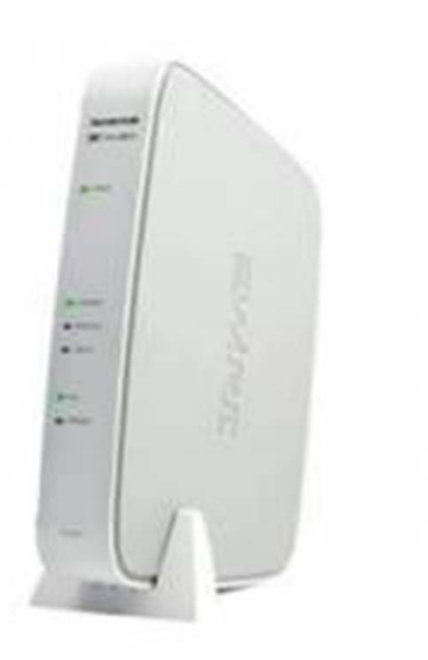

Bell Canada : Modem et routeur sans-fil voltand van de Vidéotron

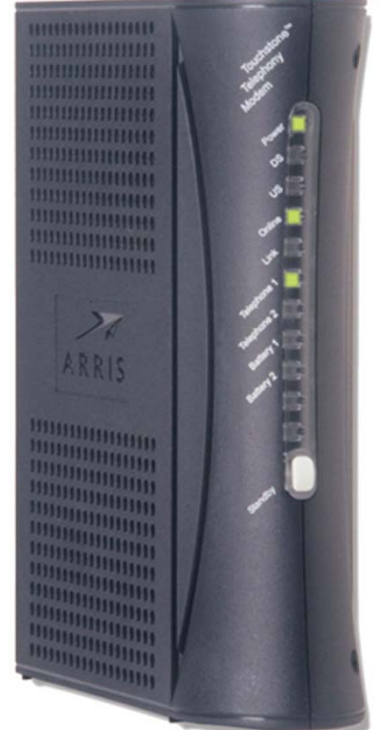

: Modem uniquement

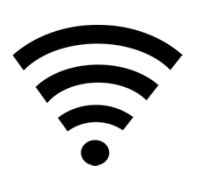

# Branchement Vidéotron

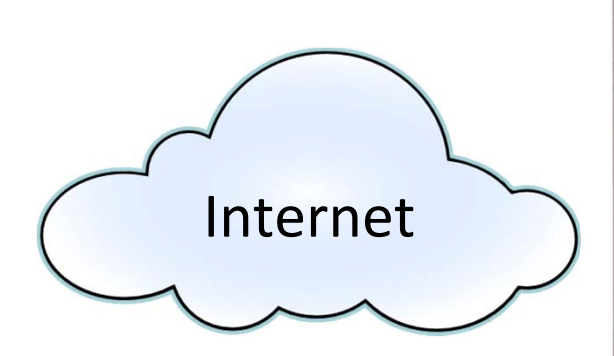

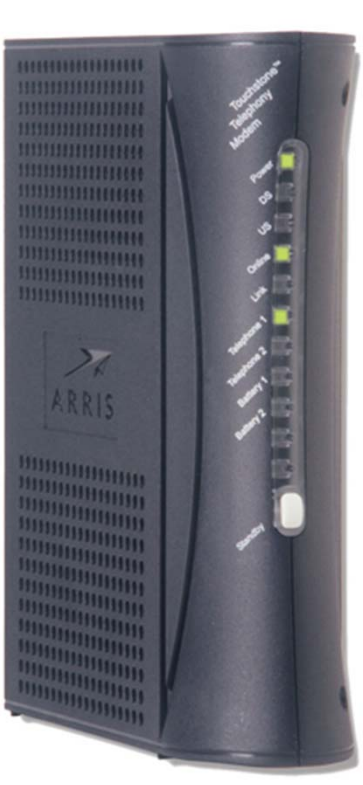

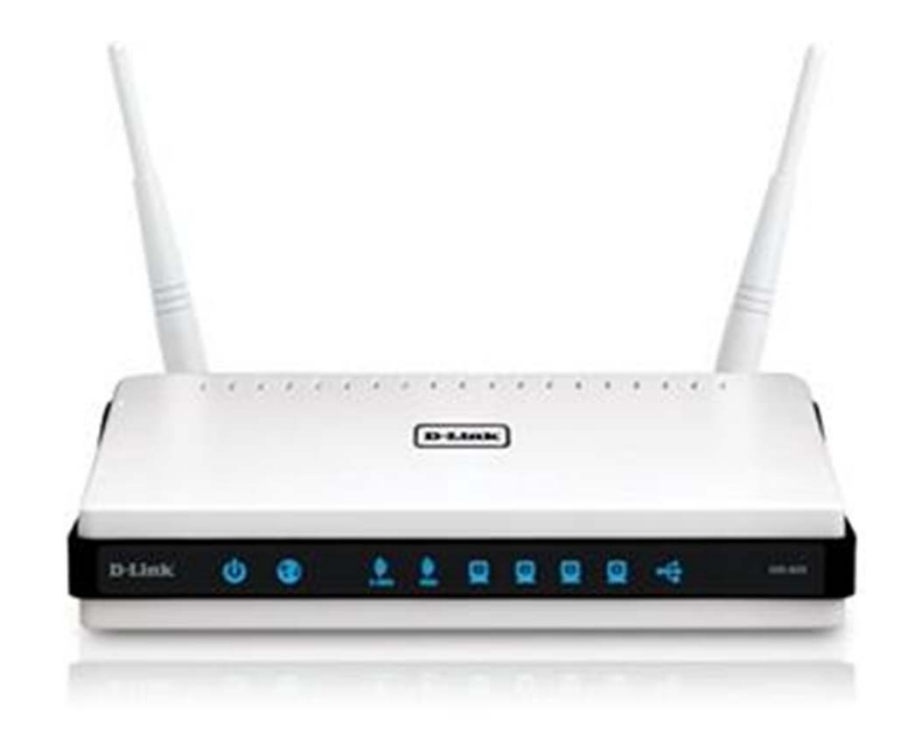

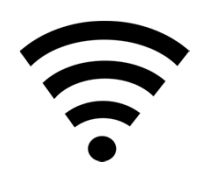

## Branchement Videotron

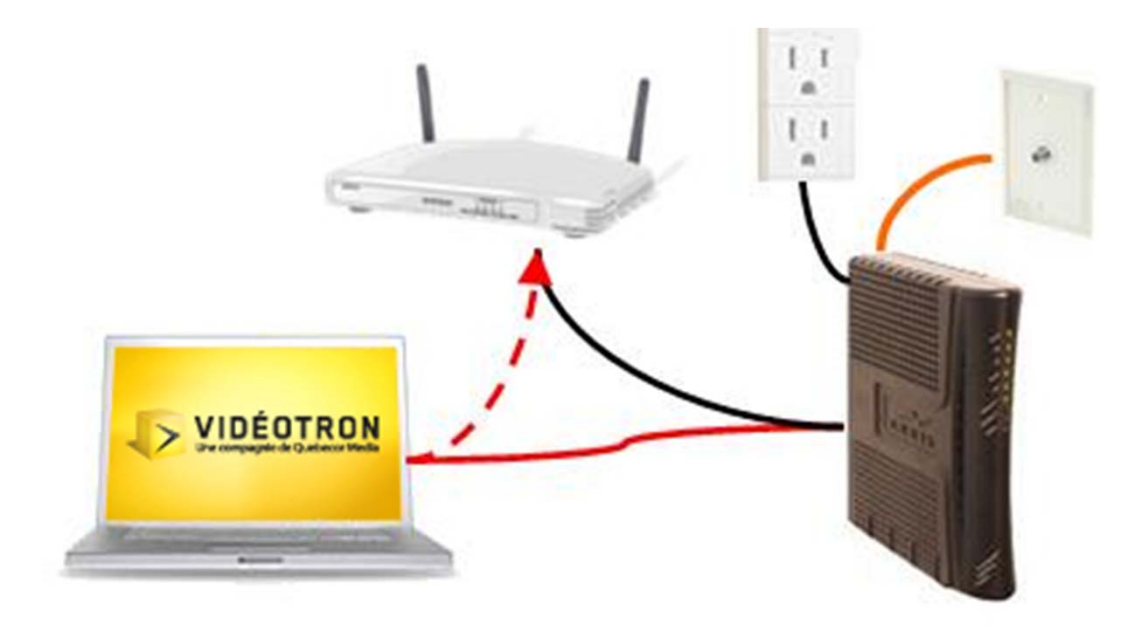

# Réseautique 101

- Routeur avec fonction sans-fil
	- Réseau physique, connexion câblée
	- Réseau sans‐fil ( WiFi )
		- Le nom du réseau peut‐être personnalisé
		- Antennes visibles et non visibles
	- Fonctionnalités varient selon les modèles
- Internet Adresse IP
	- Exemple: 192.168.1.1

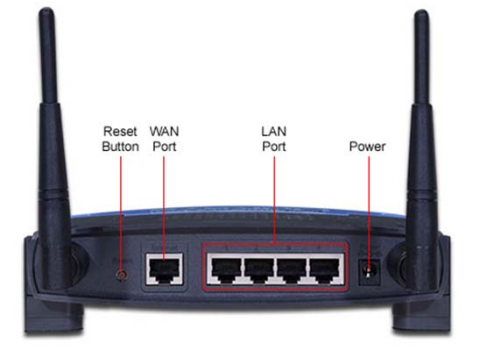

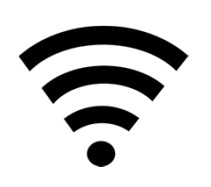

# Réseautique 101

- Adresse IP
	- Chaque éléments dans un réseau à une adresse IP
	- Exemple :
		- Routeur : 192.168.1.1
		- iPad : 192.168.1.2
- Adresse MAC
	- Une adresse MAC (Media Access Control) est un identifiant physique stocké dans une carte réseau
	- Chaque éléments dans un réseau à une adresse MAC
		- Exemple : 00:A0:C9:14:C8:29

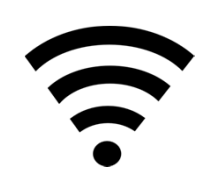

# Réseautique d'un iPad

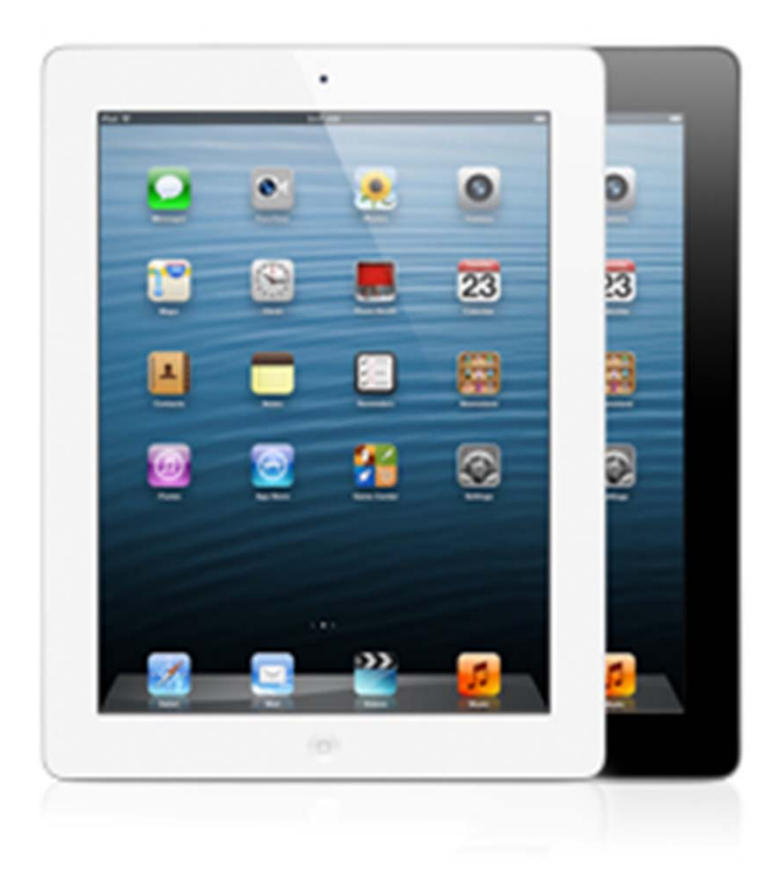

- •Antenne
- Adresse MAC
	- Unique à chaque appareil
- Adresse IP
	- Variable
		- Maison
		- École
- $\bullet$  DNSDomain Name System
	- « Bottin »

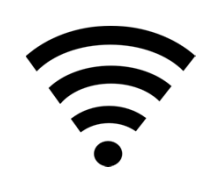

# Gestion du routeur

- Tous les routeurs peuvent être administrés
- Fonctions d'administration se font par un fureteur
- Le fureteur se connecte à une adresse prédéterminée par le manufacturier du routeur
	- Exemple: 192.168.0.1

192.168.0.1

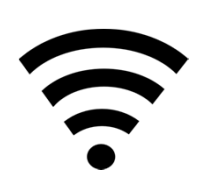

# Gestion du routeur

- Force du signal et emplacement
- Usager avec le rôle d'administrateur
	- Configurations
	- Mot de passe
		- Défaut
		- Changement

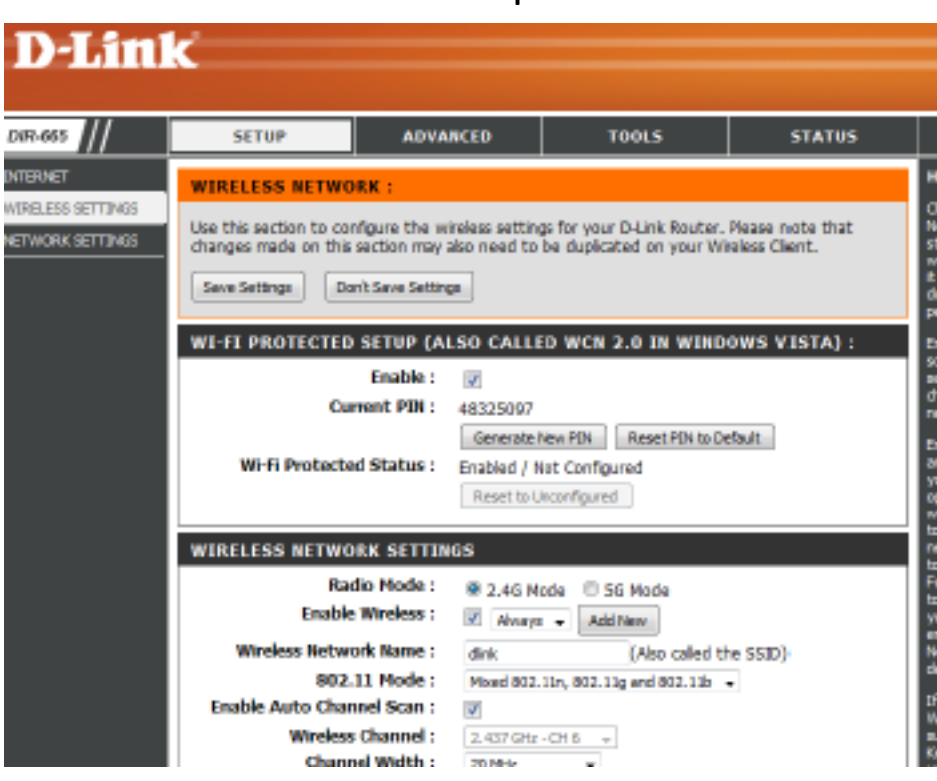

#### Exemple

# Sécurité des connexions Encryption des données

- Plusieurs modes de sécurité existent
	- Certains sont plus sécuritaires que d'autres
	- Varie selon le routeur
	- Voici l'ordre de préférence dans lequel vous devriez les choisir (du plus au moins sécuritaire)
		- 1 : WPA2 ou WPA2\_Personal
		- 2 : WPA ou WPA\_Personal
		- 3 : WEP 128 bits.

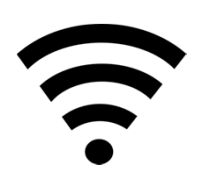

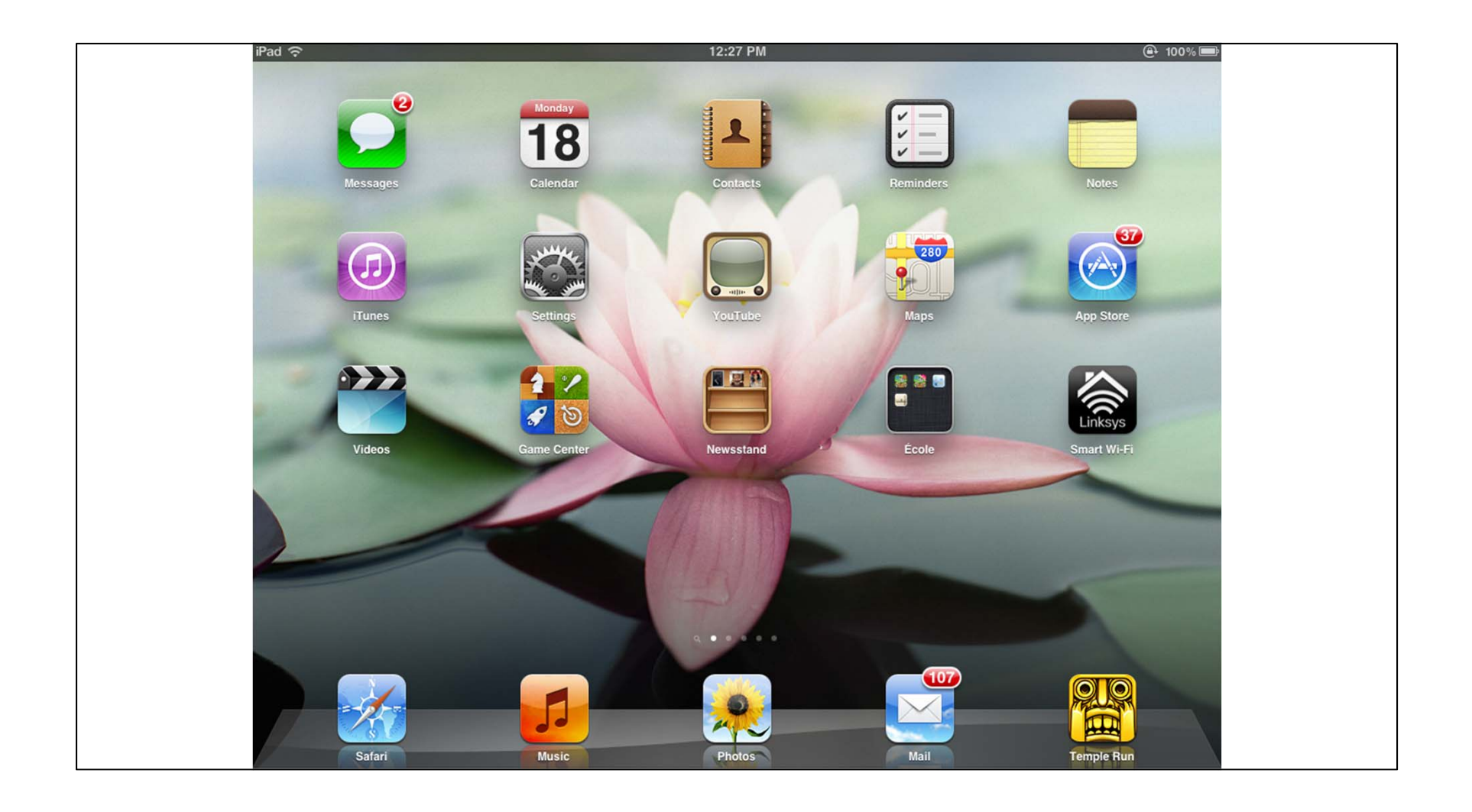

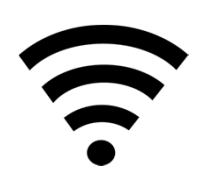

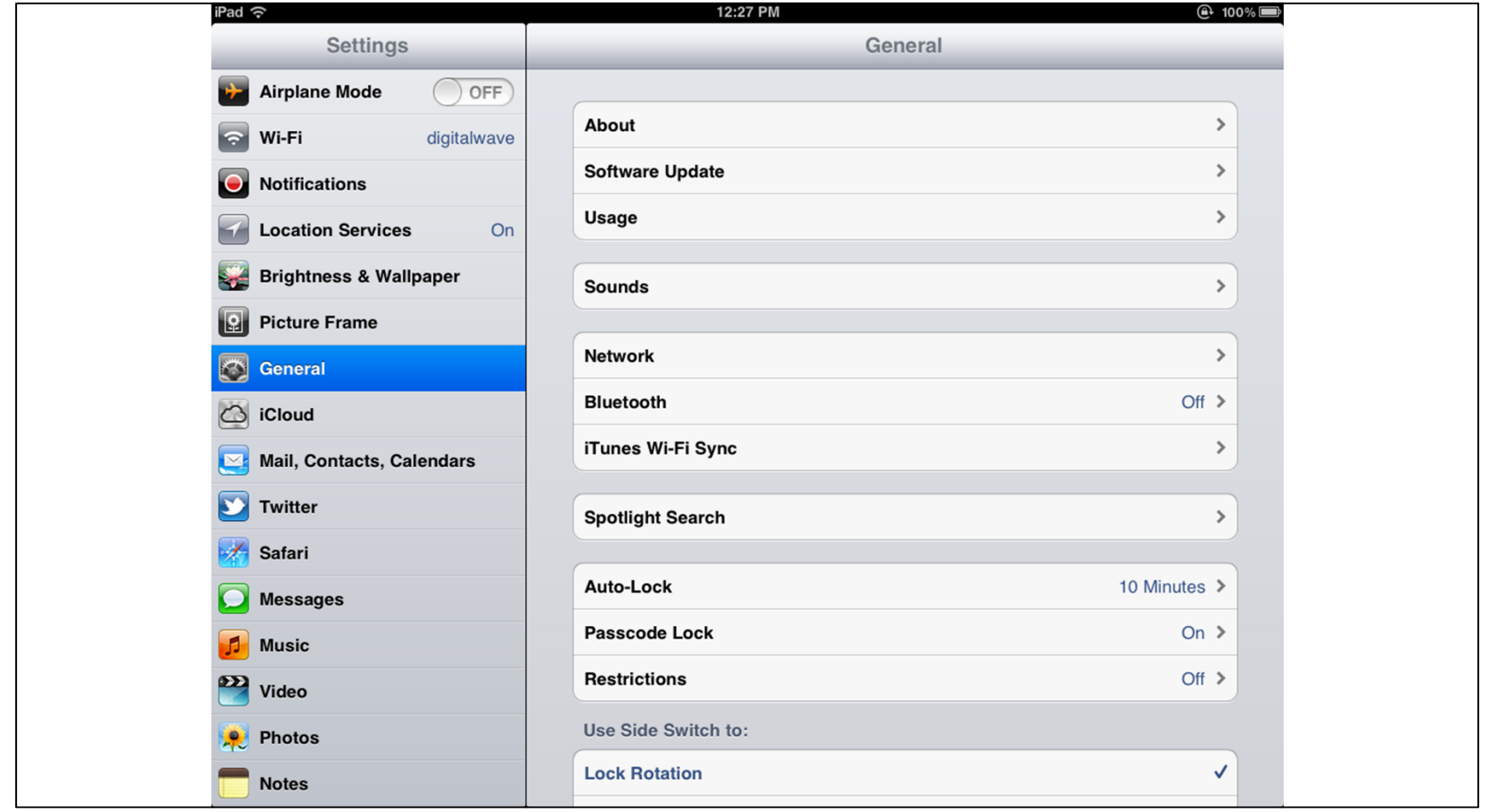

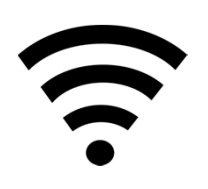

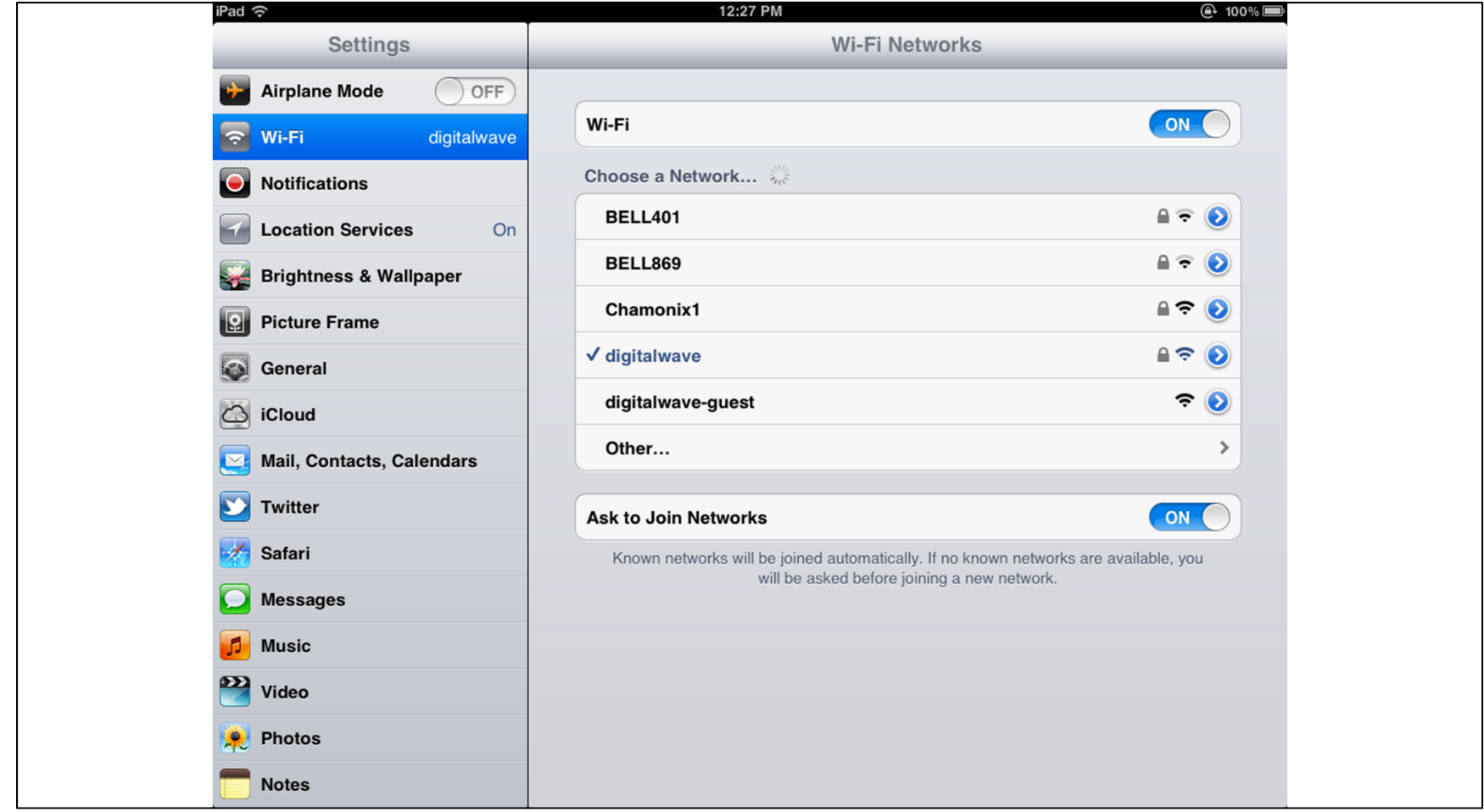

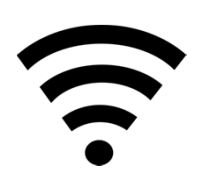

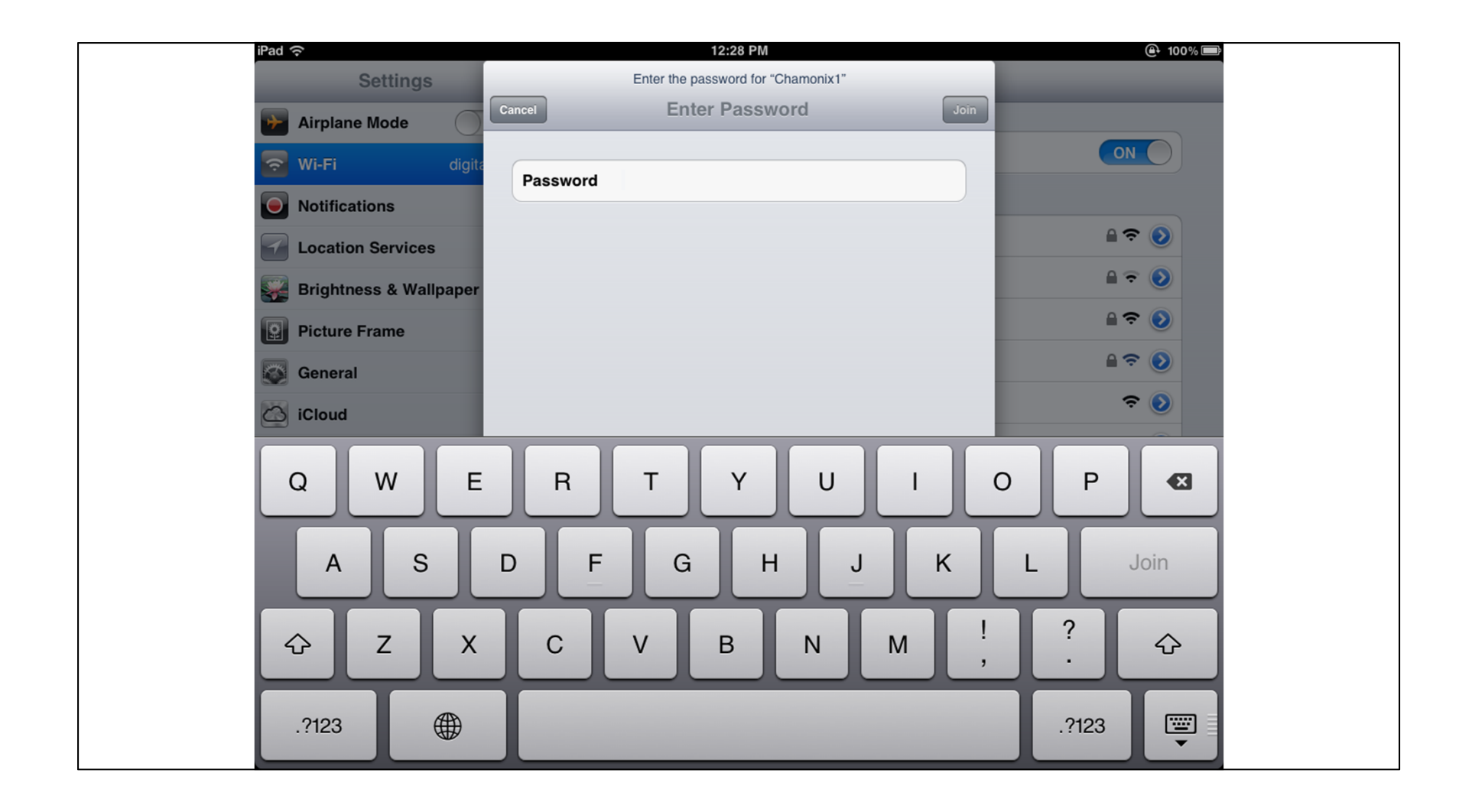

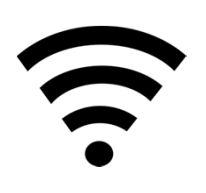

# Gestion/restriction des accès

- Au réseau sans-fil local
	- Profile par appareils
	- Heure
	- Jour de la semaine
- •A des sites internet
	- Particuliers
	- Catégorie de site

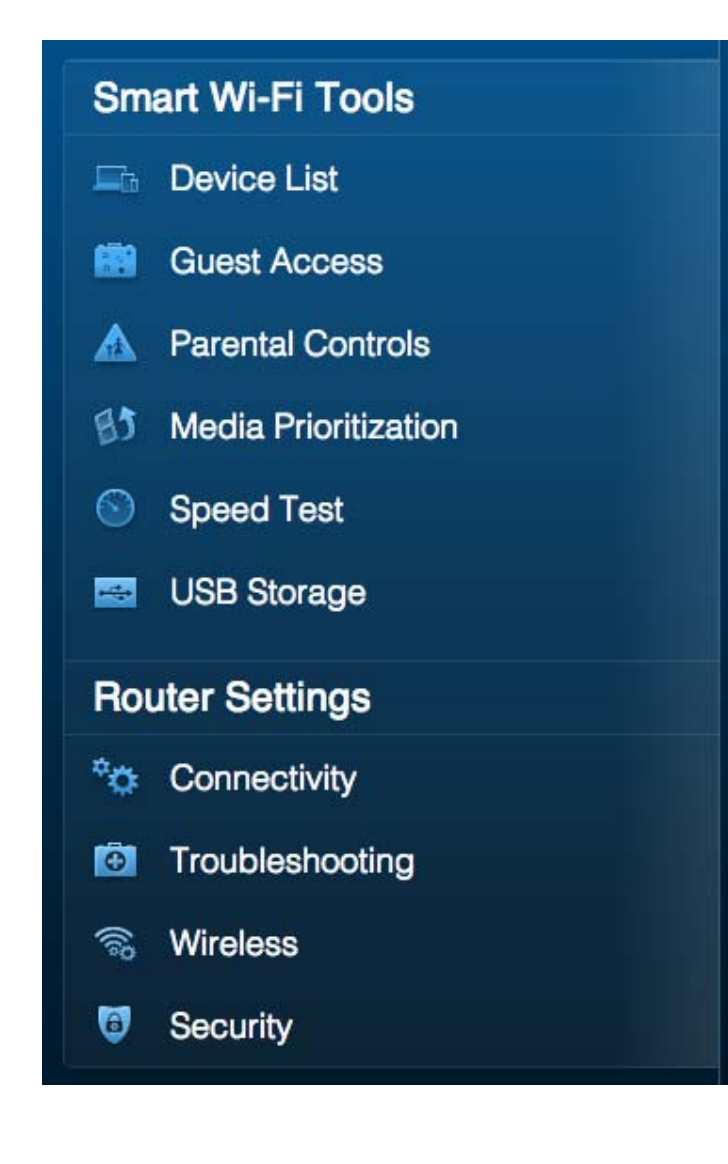

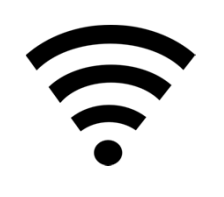

## Gestion des accès au réseau sans‐fil

• Jumelage des informations qui identifient le iPad

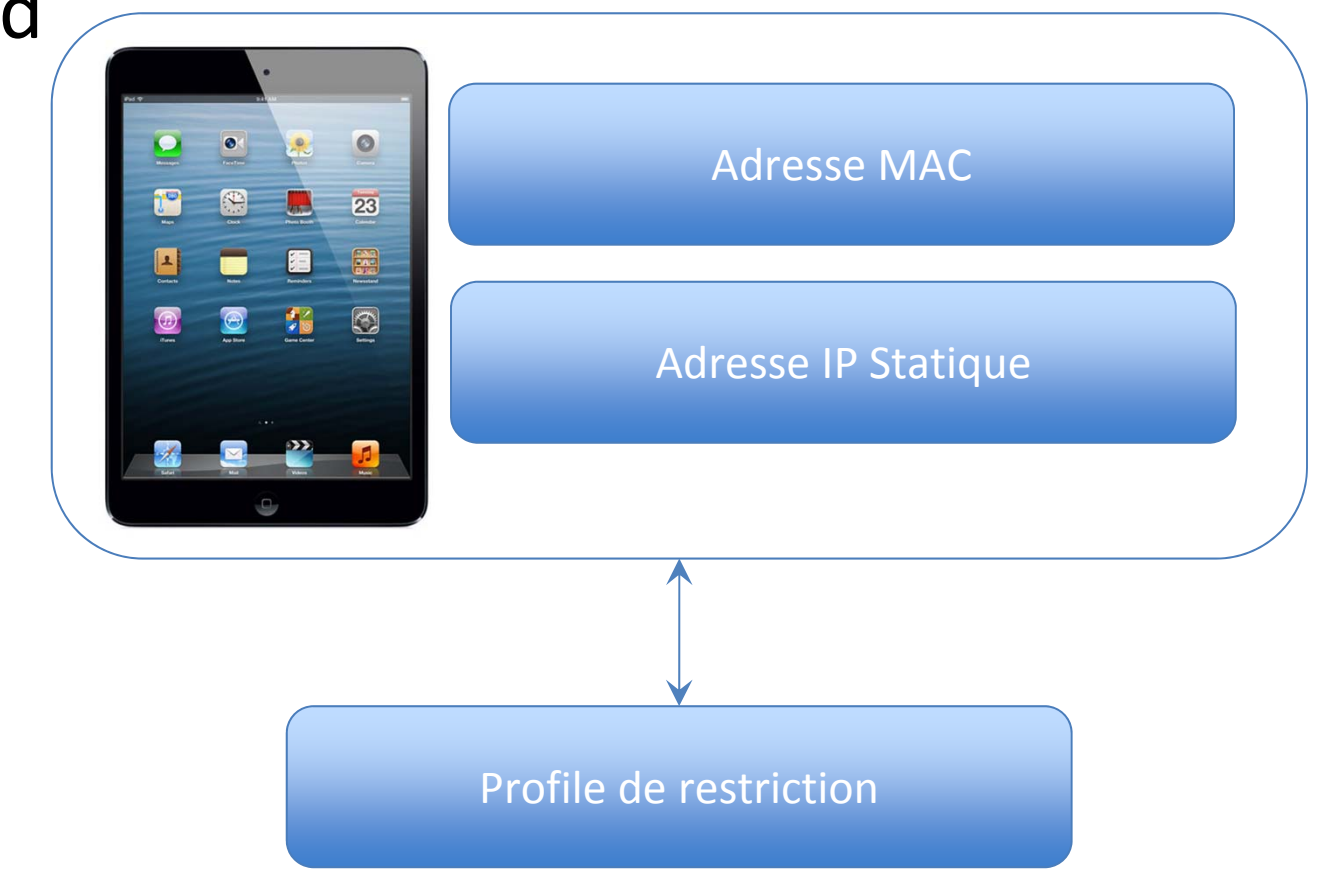

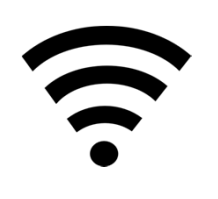

#### Gestion des accès au réseau sans‐fil

- Fonction du routeur
- Contrôle parental
	- Profile par appareils
	- Heure
	- Jour de la semaine

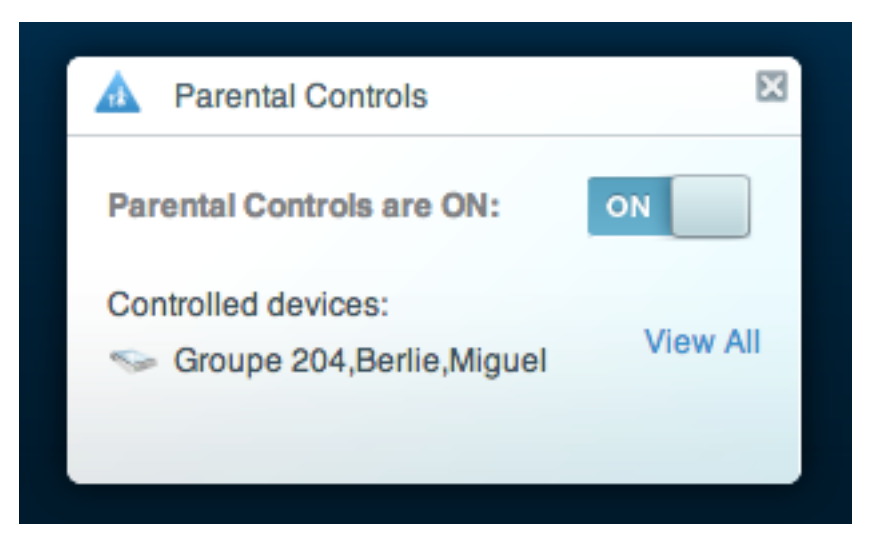

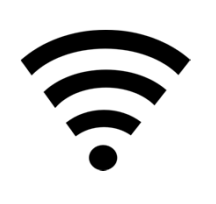

# Restreindre les accès à internet

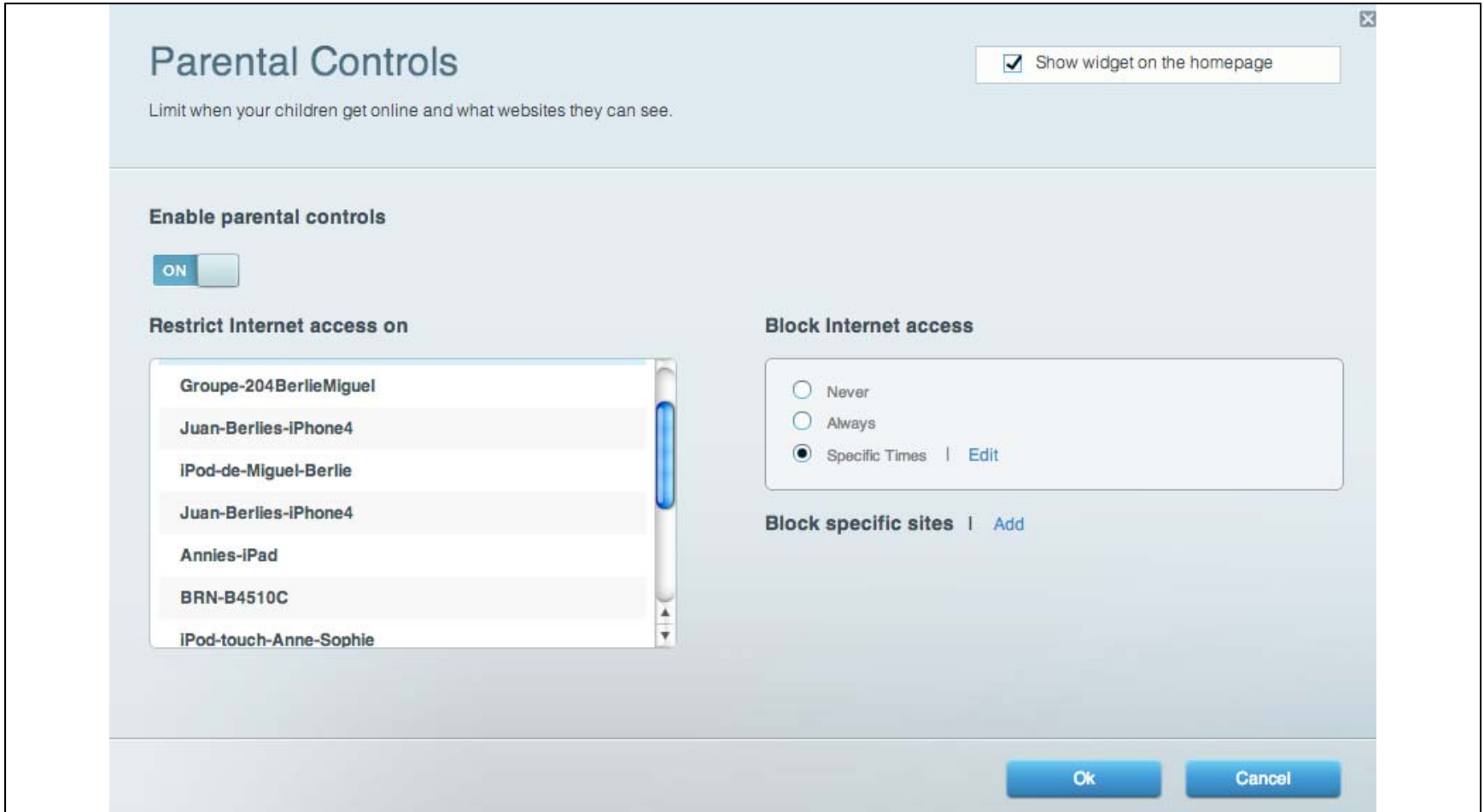

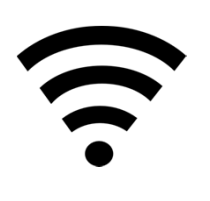

# Restreindre les accès à internet

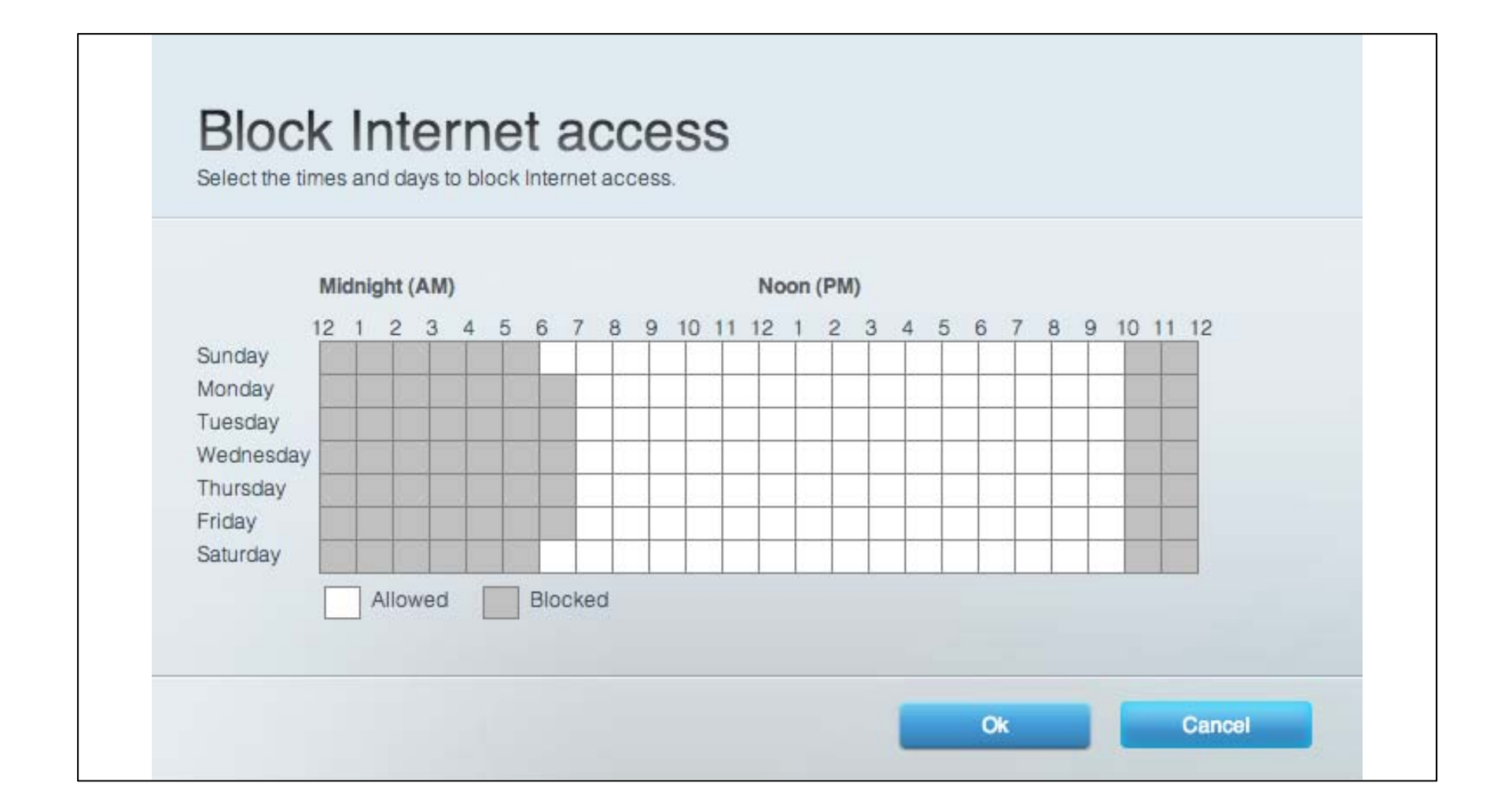

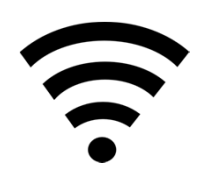

# Gestion des accès à l'Internet

- Fonctions qui varient selon les routeurs
- Filtre de sites web
	- Possible mais pratiquement impossible
- Par appareil

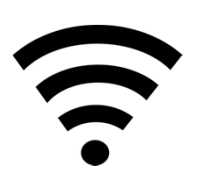

## Restriction des accès à internet Fonction externe : DNS

- DNS : Domain Name Service
	- « Bottin »
	- DNS est fonction des fournisseurs de service
		- Bell Canada / Vidéotron
	- Service DNS externe
		- dns.norton.com
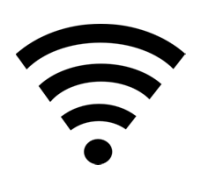

#### DNS : Domain Name Service

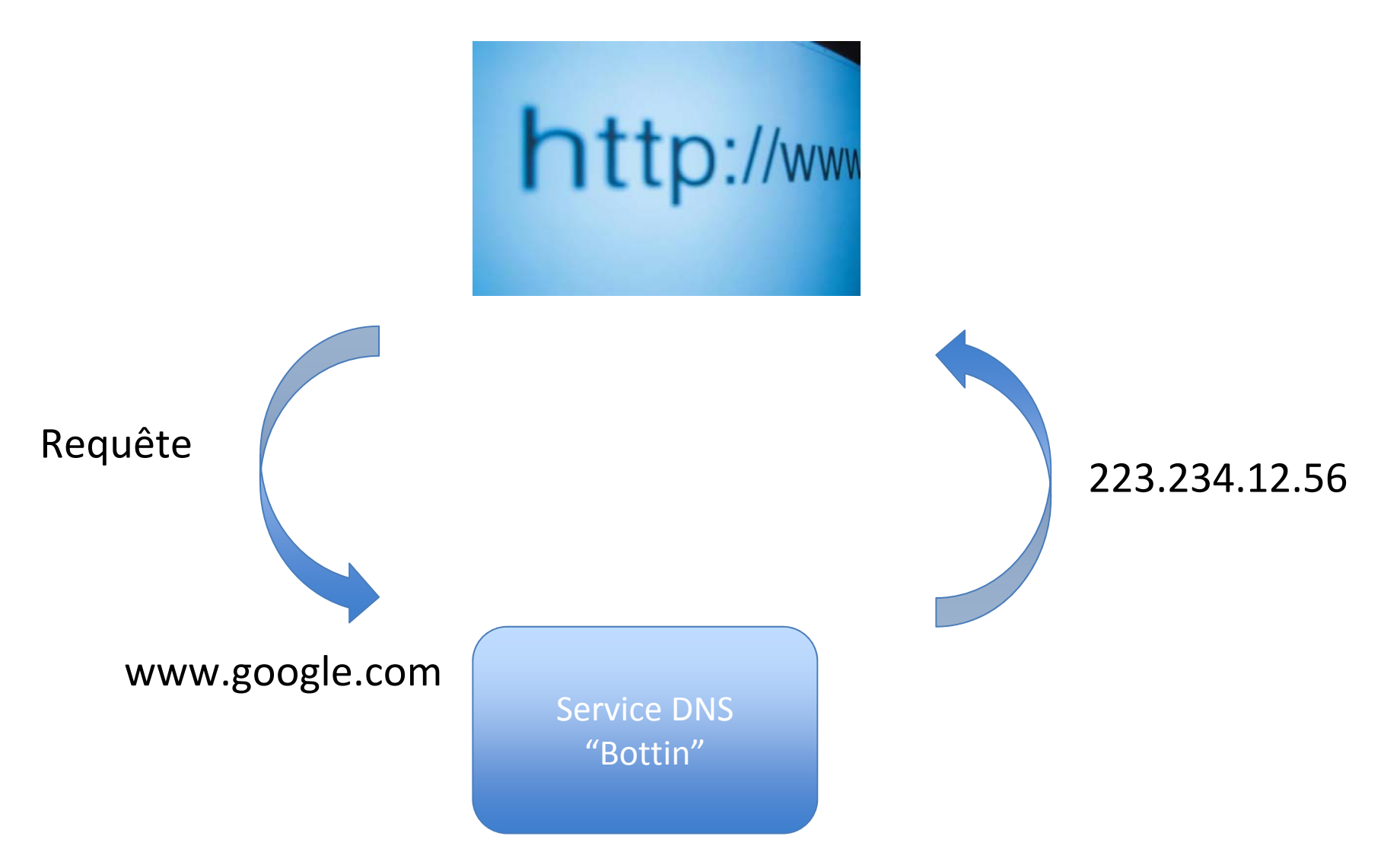

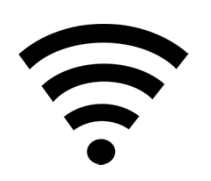

#### Norton DNS : Filtre

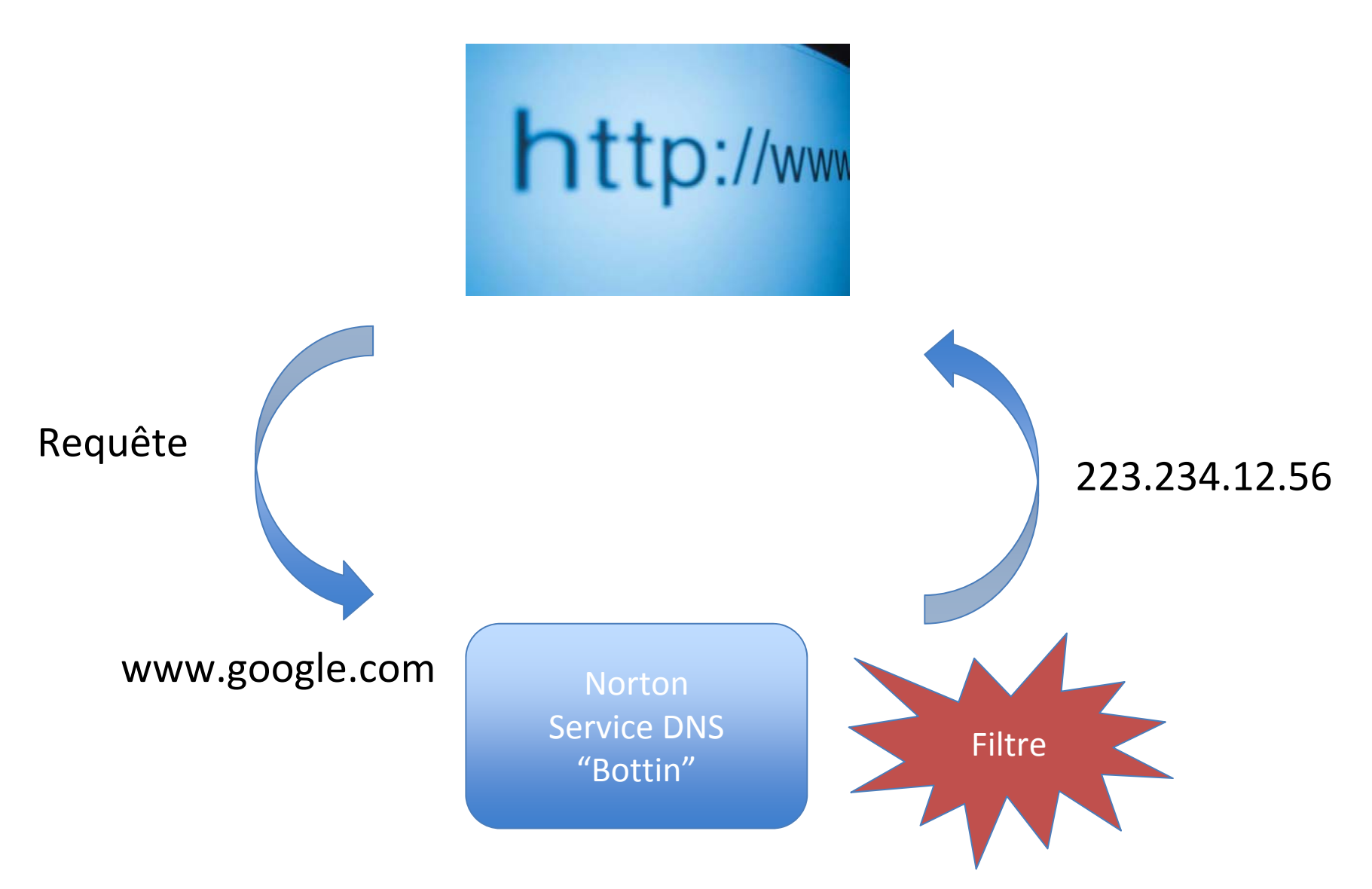

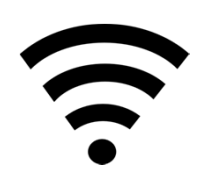

#### Norton DNS : Filtre

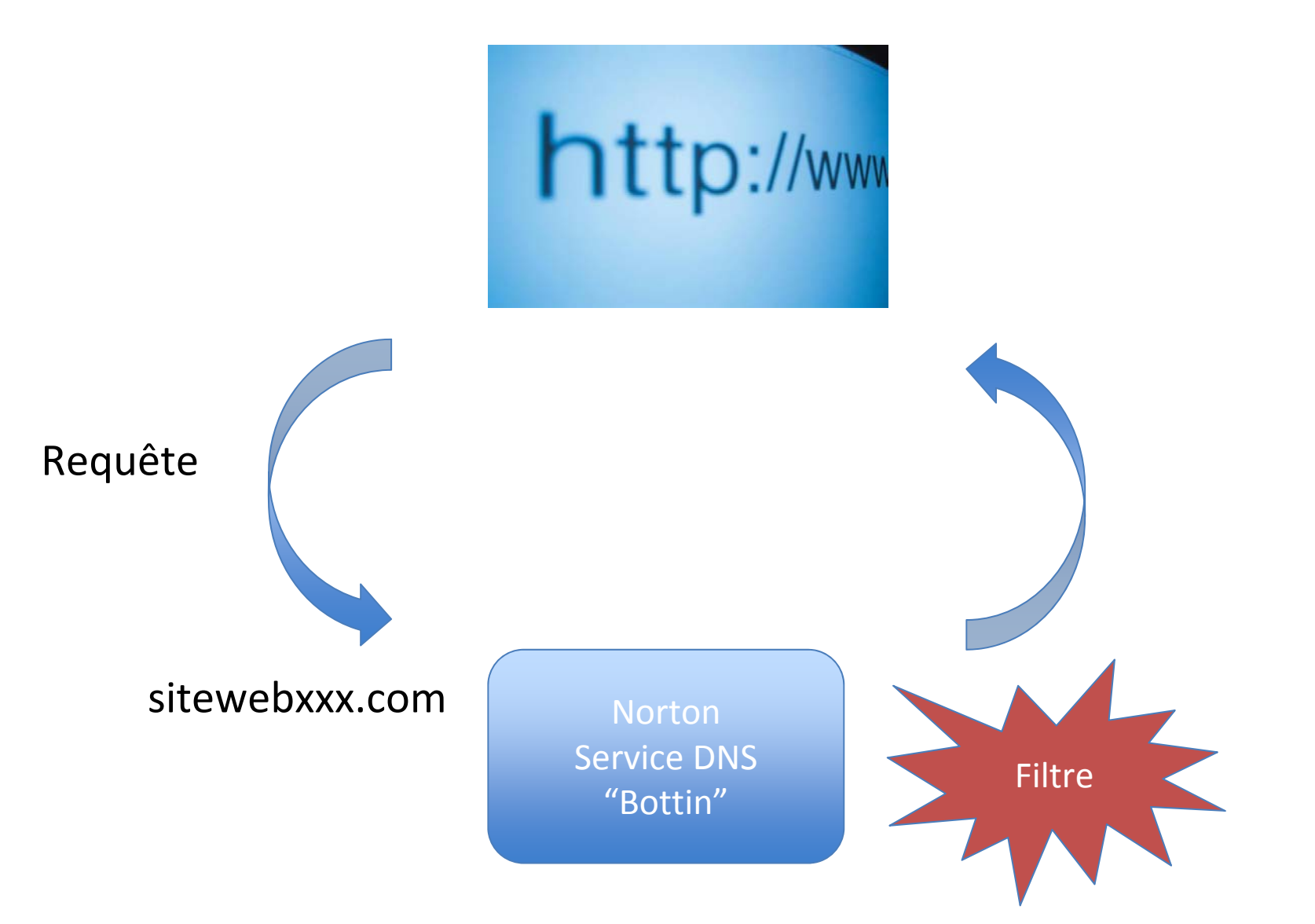

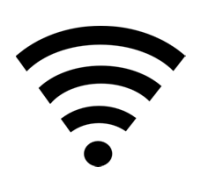

#### Norton DNS . Filtre

Norton<sup>®</sup> DNS Ø

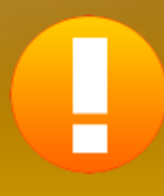

#### Warning! Accessing this Web site is NOT allowed.

You attempted to access: playboy.com

This is a known "Pornography" web site which is blocked as specified by your web content filtering policy.

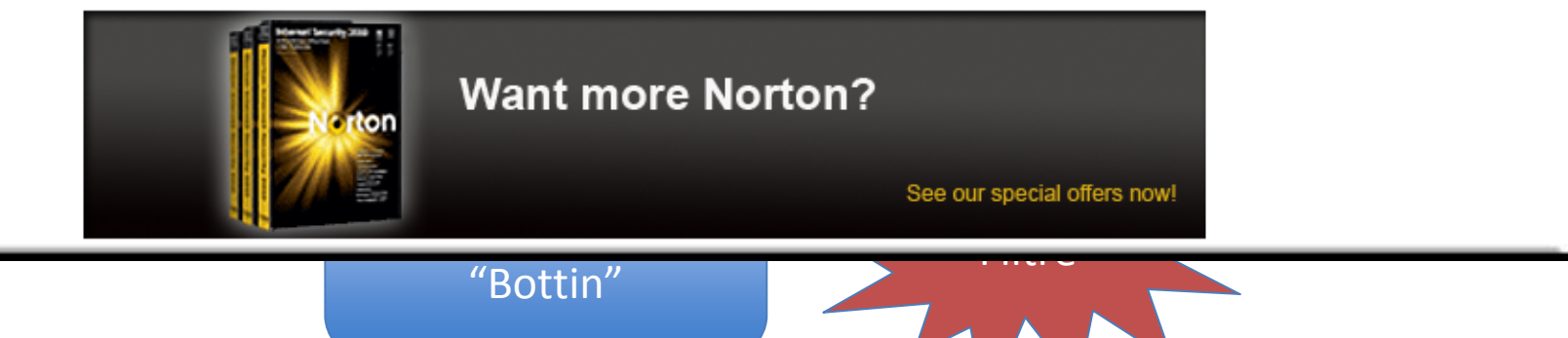

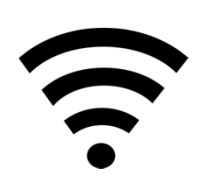

#### Restriction des accès à internet Fonction externe : DNS

• Norton ConnectSafe est un service gratuit qui fournit une première couche de défense en bloquant les sites dangereux automatiquement.

Norton ConnectSafe offre une protection de base de navigation et de filtrage de contenu pour tous les appareils compatibles avec le Web sur votre réseau domestique.

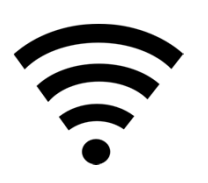

#### Restriction des accès à internet Fonction externe : DNS

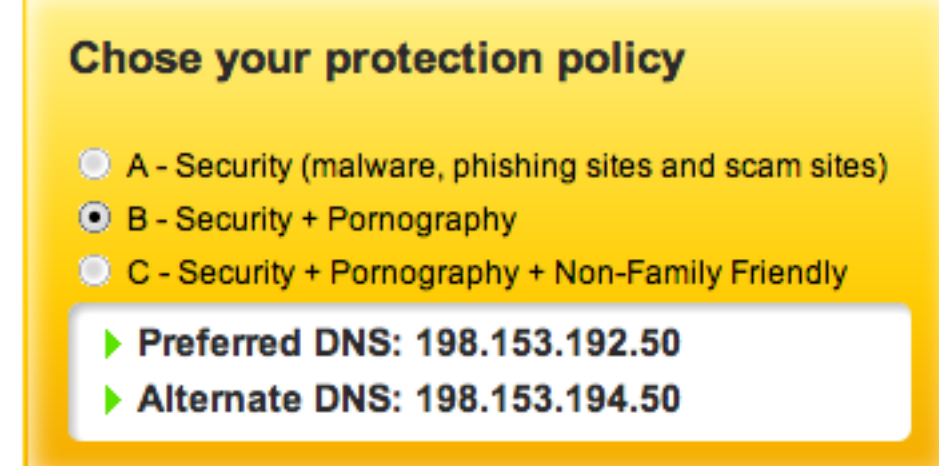

All policies block malware, phishing and scam sites.

Pornography includes sites that contain sexually explicit material.

Non-Family Friendly (for families with children) includes sites that feature: mature content, abortion, alcohol, crime, cult, drugs, gambling, hate, sexual orientation, suicide, tobacco or violence.

## Impression

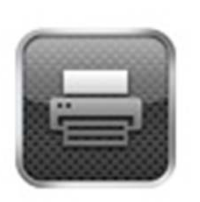

AirPrint

- Nouveau protocole : AirPrint
- Plusieurs options
	- Imprimante qui supporte AirPrint
	- Ordinateur qui roule un logiciel qui parle AirPrint
		- L'ordinateur lui envoie l'impression à l'imprimante
			- Réseau câblé
			- Réseau sans‐fil
		- •www.ecamm.com/mac/printopia/
		- •www.collobos.com
		- •www.netputing.com/handyprint

### Impression

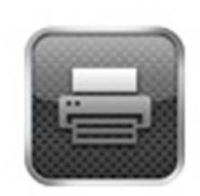

J.

#### AirPrint

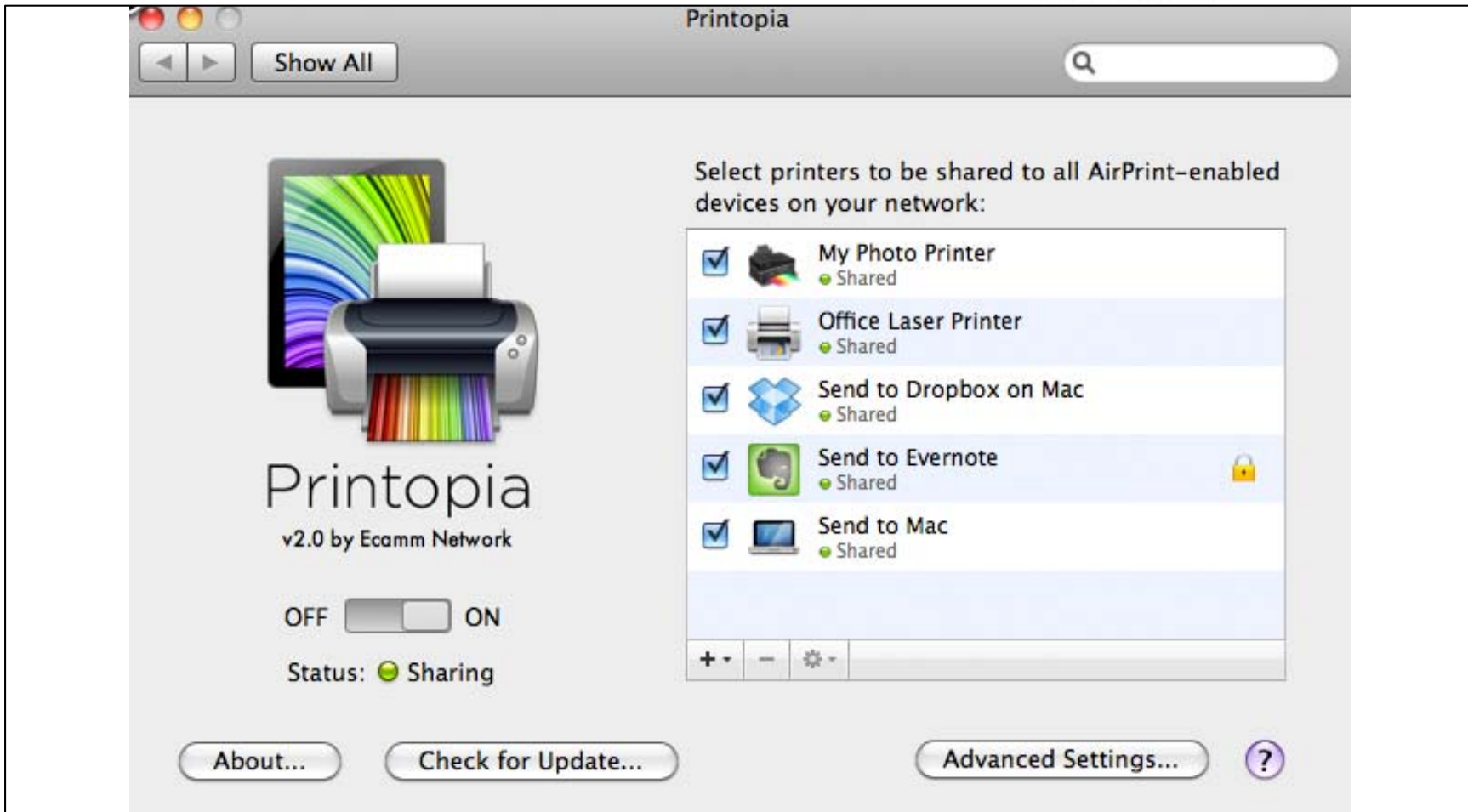

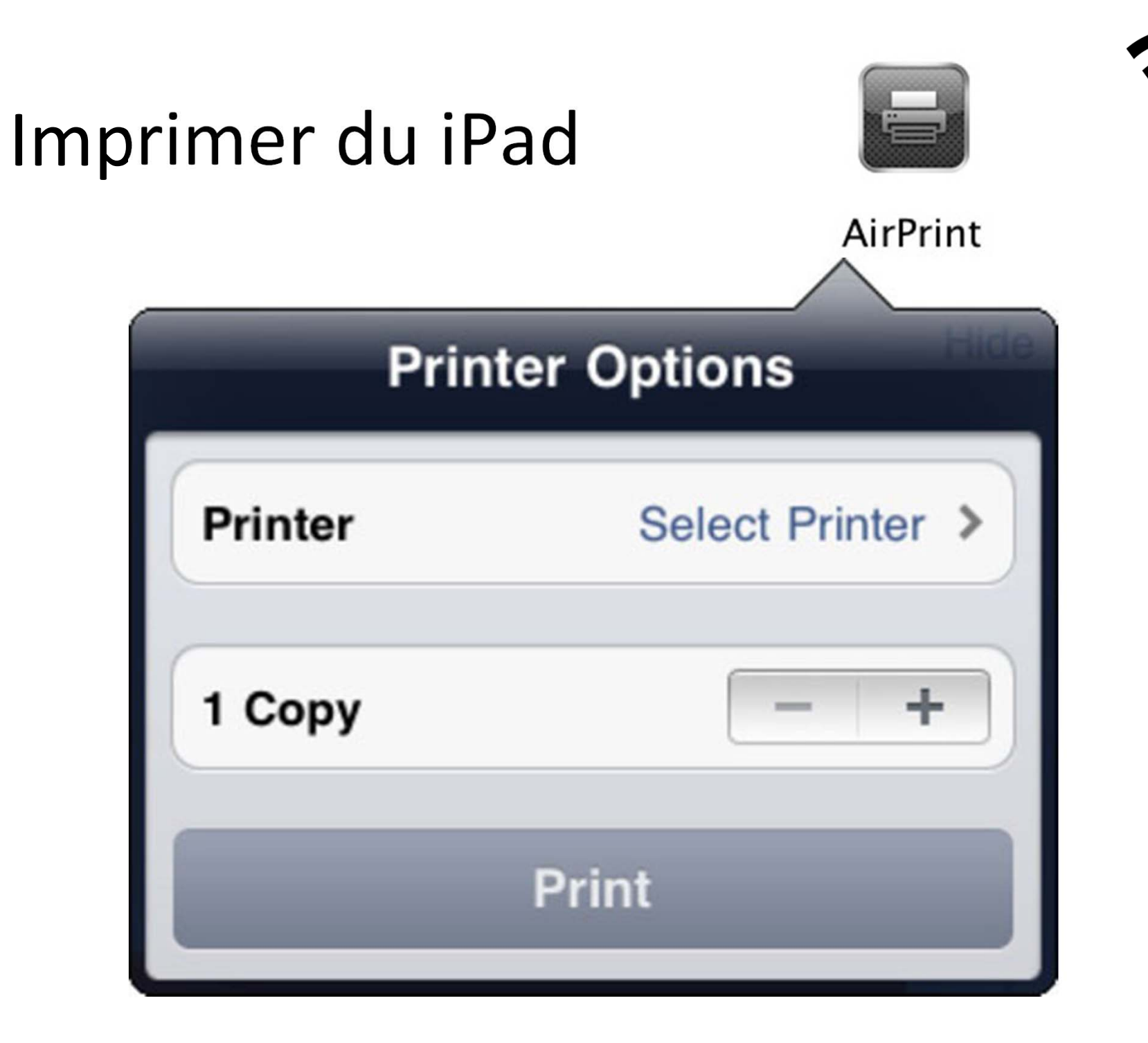

J)

## Références

• http://soutien.videotron.com/residentiel/inte rnet/routeur‐wifi/autres‐routeurs/conseils‐ securite‐acces‐sans‐fil

# Des questions? Des inquiétudes?

- une adresse courriel:
	- $\circ$ virage@college‐montreal.qc.ca
- les intervenants du Collège: enseignants, chargé de classe, le directeur adjoint.

Ensemble, nous irons loin!

Bonne rentrée 2013!

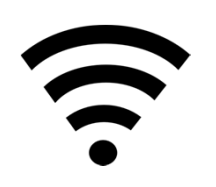

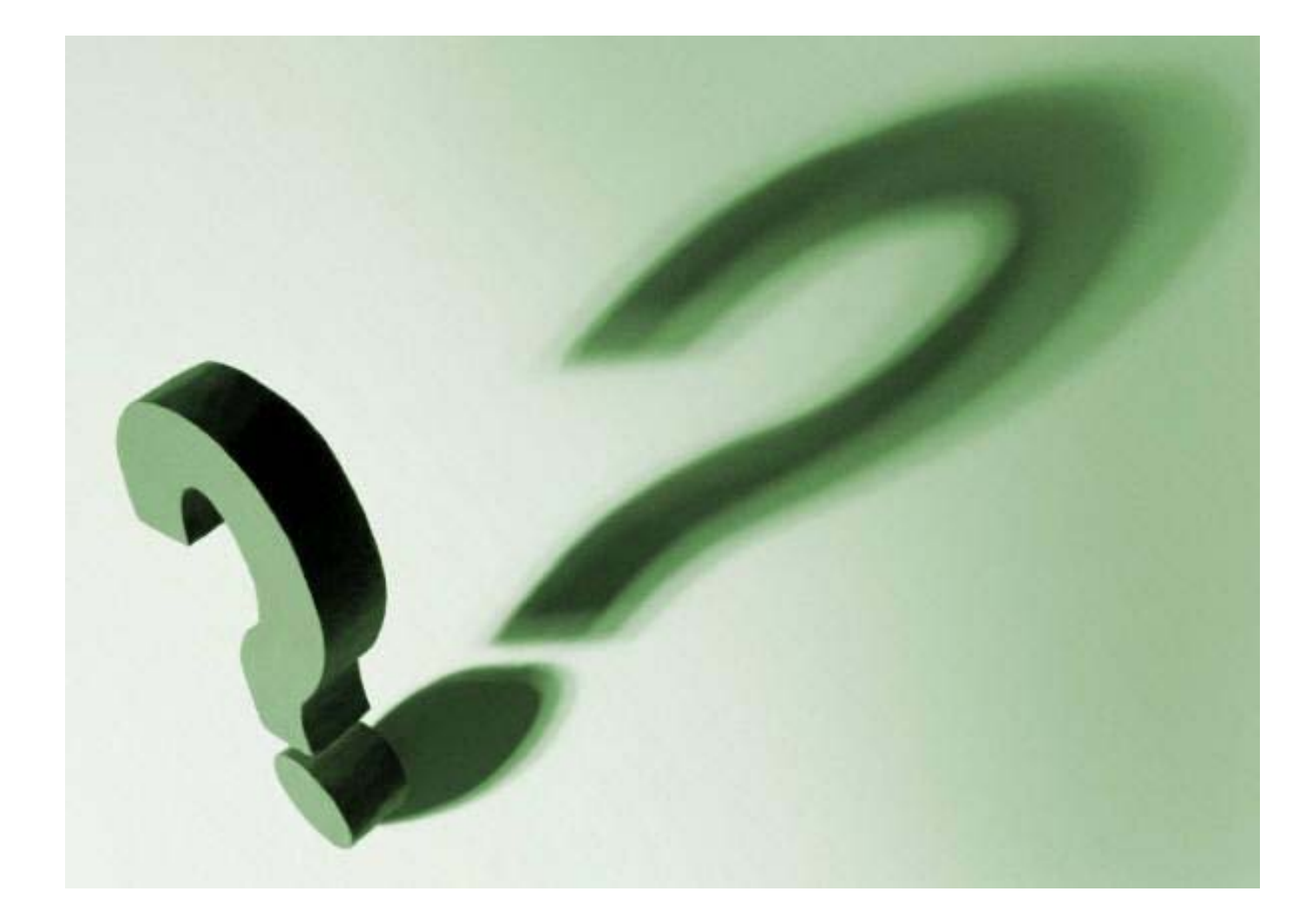